52°NORTH HTTPS://52NORTH.ORG

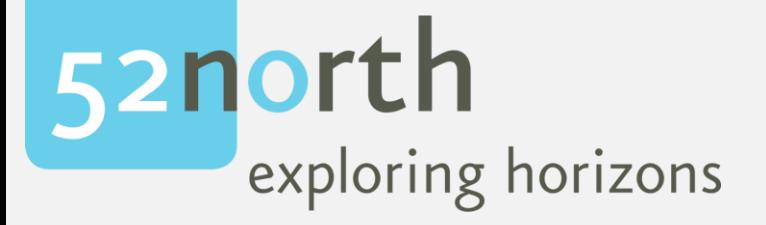

# INTRODUCTION TO WEB PROCESSING SERVICES

Benjamin Pross, Christoph Stasch 52°North GmbH Geospatial Sensor Web Conference, 2018-09-03

#### **OVERVIEW**

- Web-based Geoprocessing
	- Why and how?
	- OGC WPS
- Implementations & Details about the 52°North WPS
- Example applications

#### MAIN FOCUS OF 52°NORTH

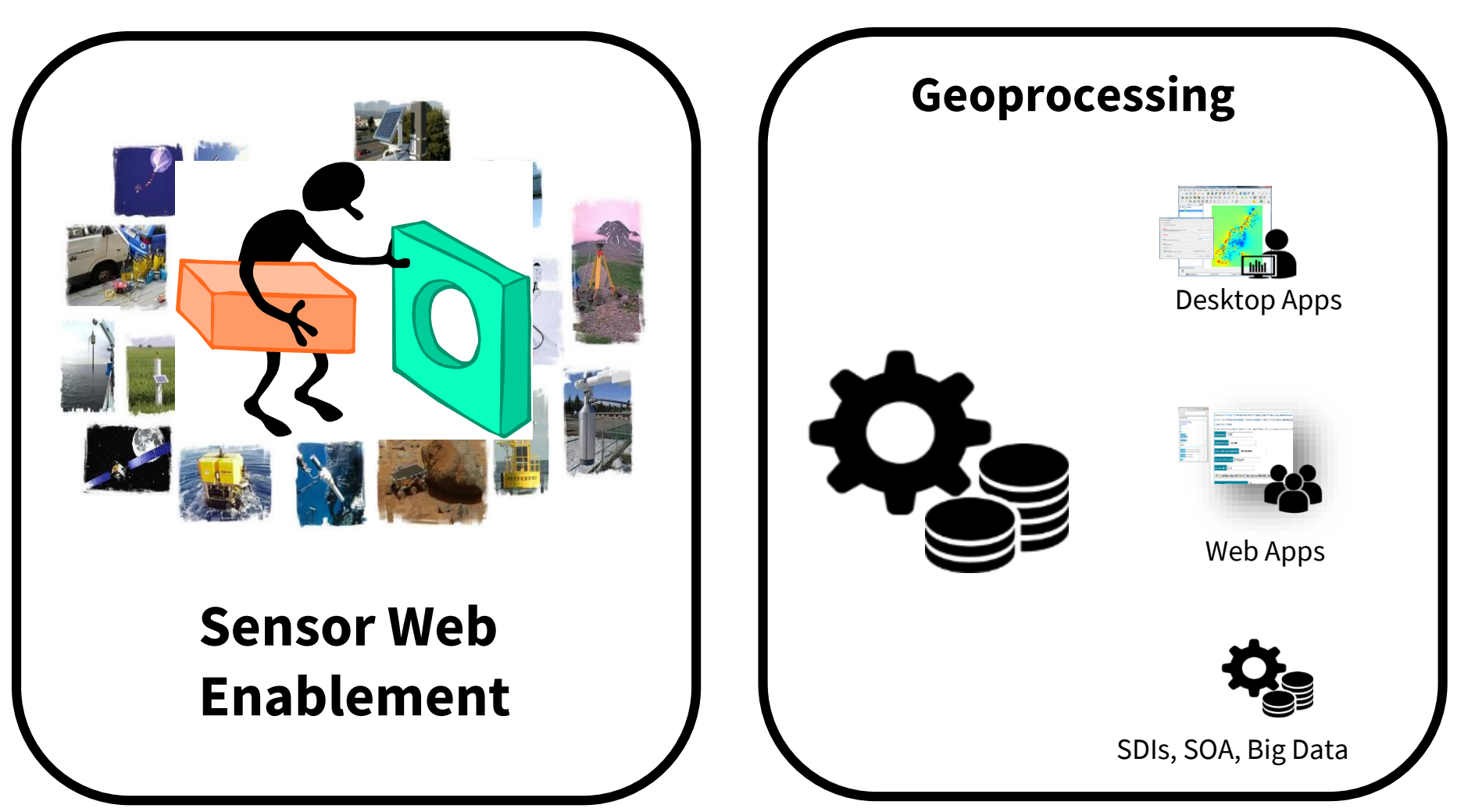

User icons made by Freepik from www.flaticon.com are licensed as CC BY 3.0

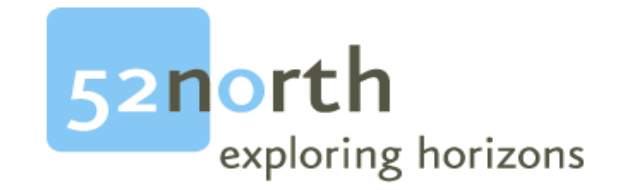

#### PROBLEM: WHY WEB-BASED GEOPROCESSING AND WPS?

#### GEOPROCESSING

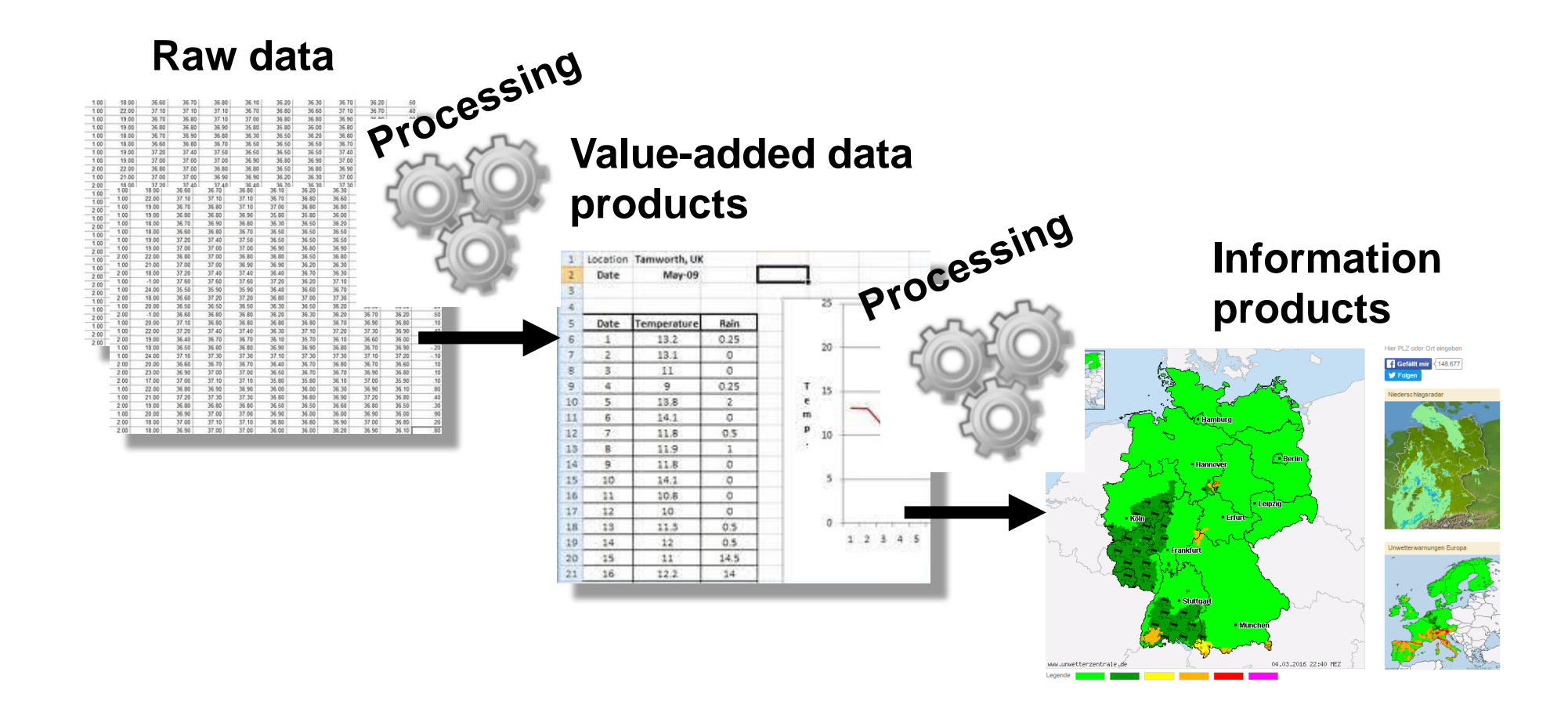

#### GEOPROCESSING – EARLIER APPROACH

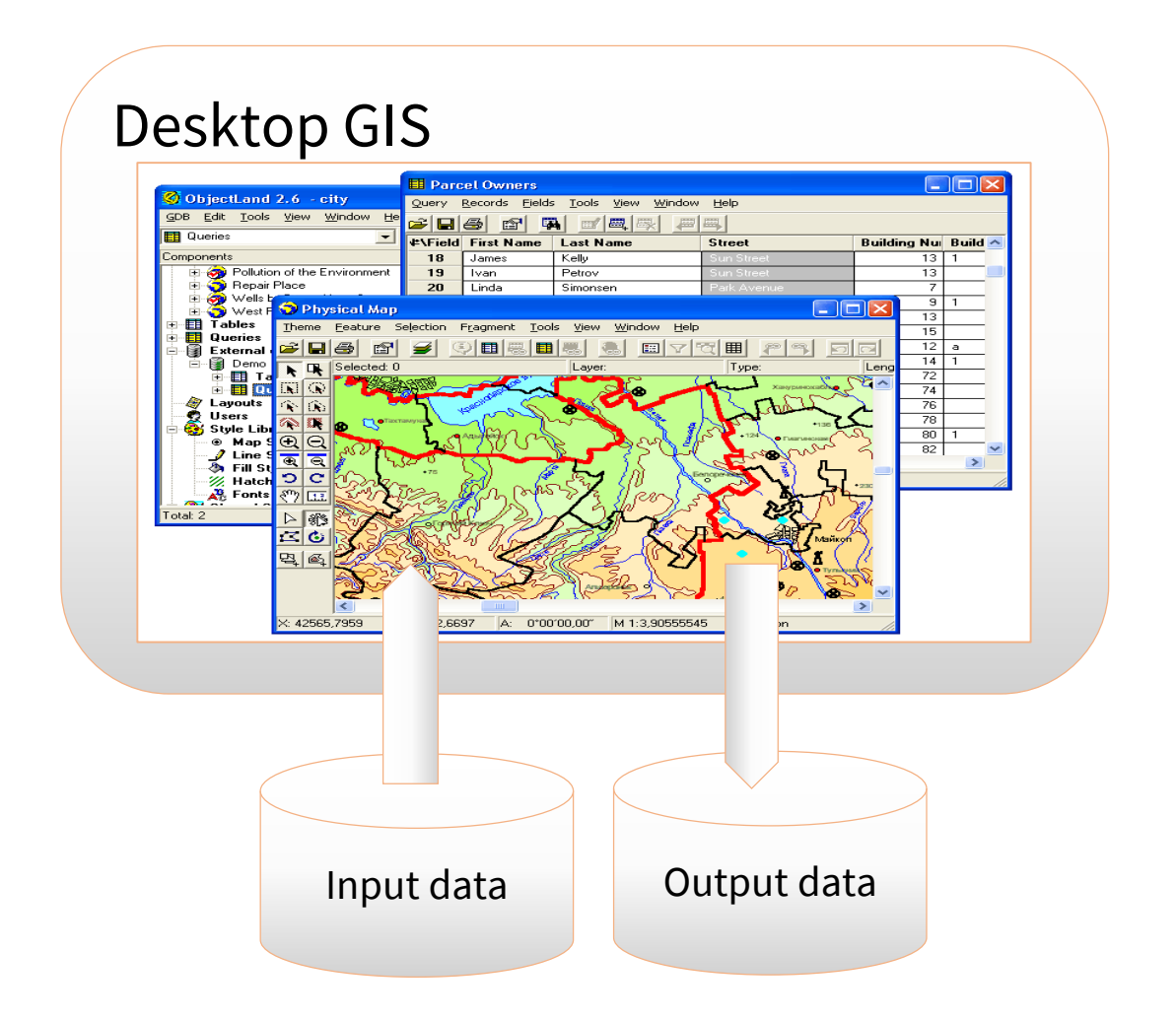

#### WEB SERVICE - APPROACH

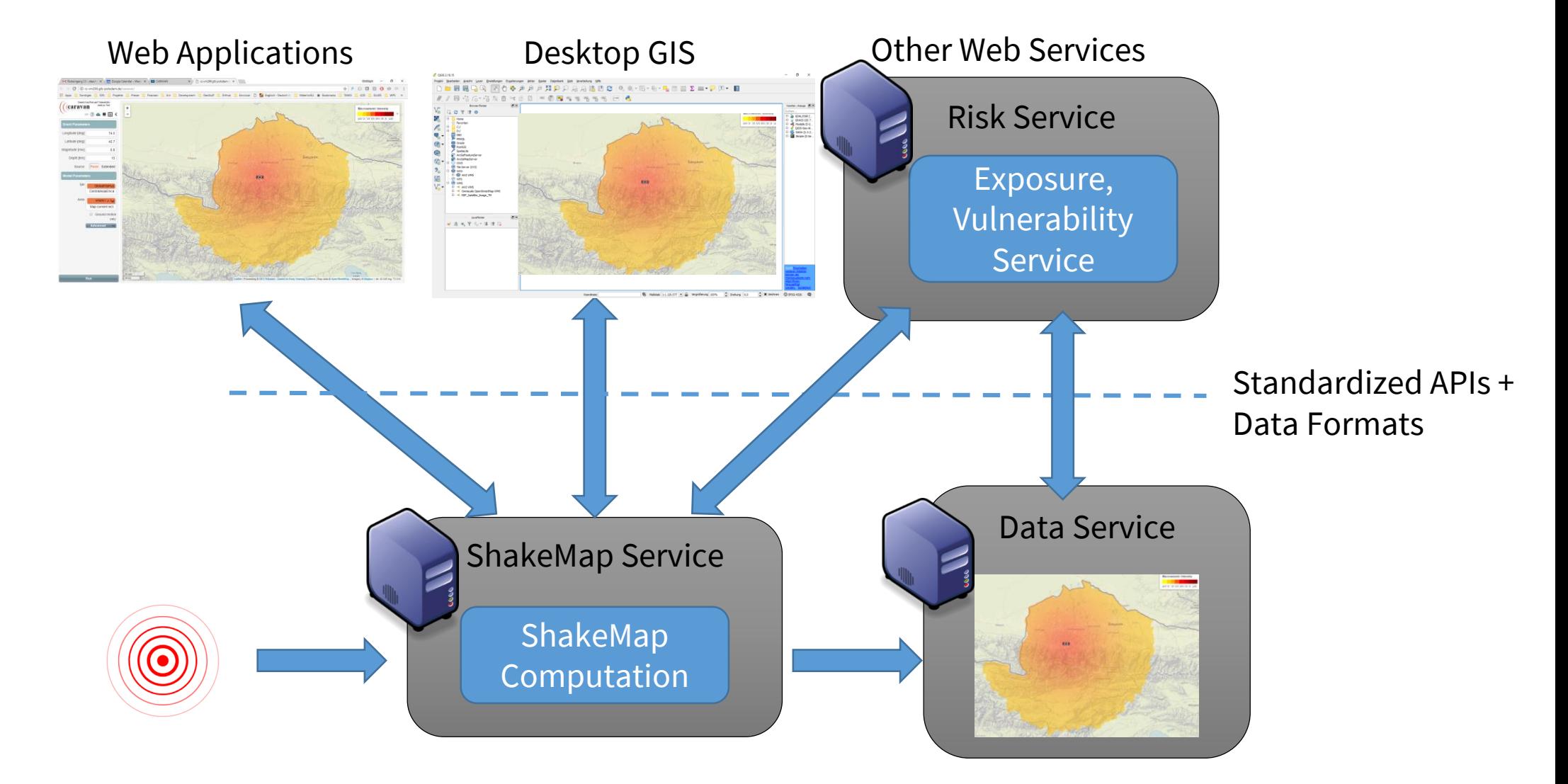

#### OGC WEB PROCESSING SERVICE (WPS)

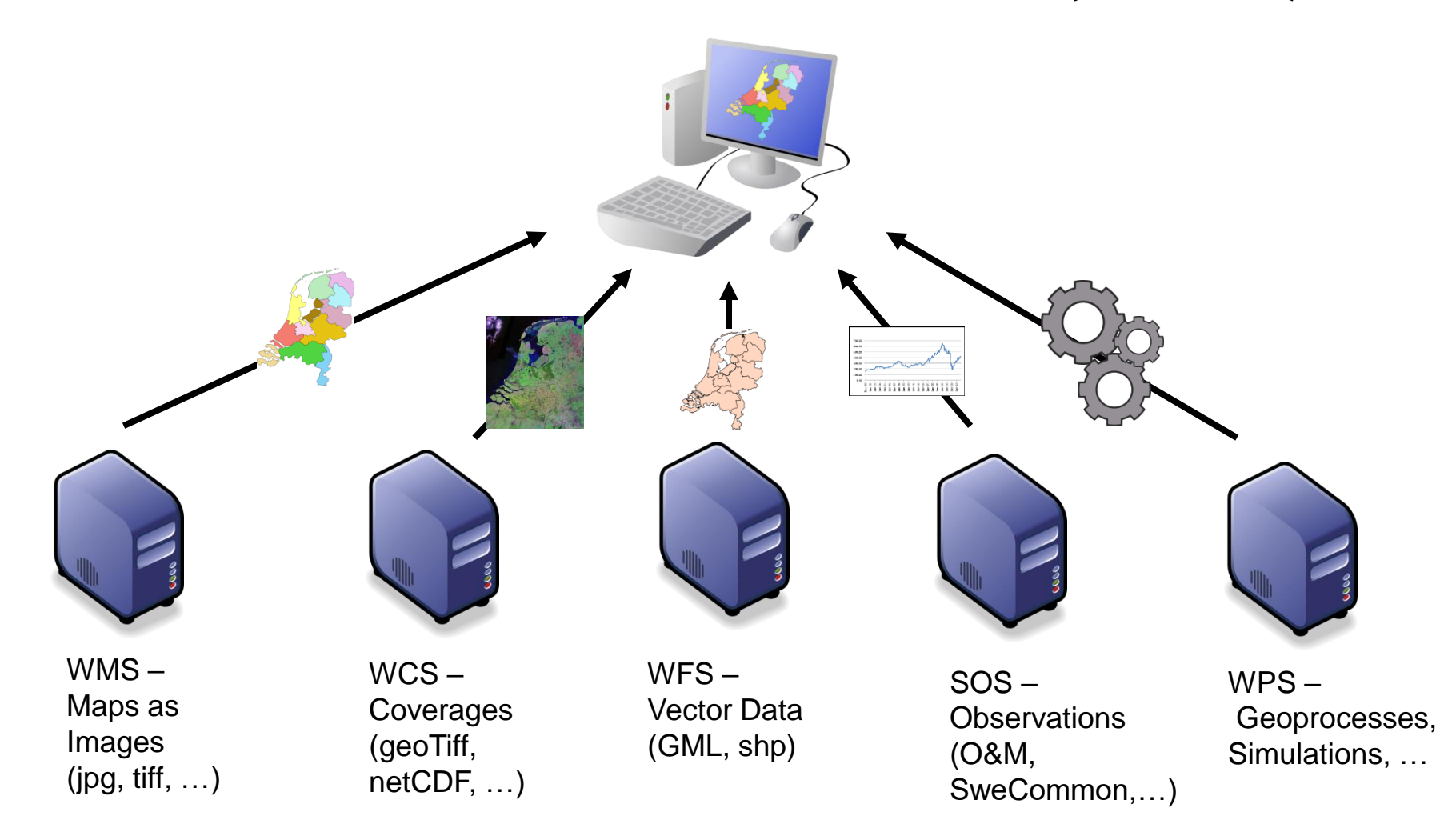

#### GEOPROCESSING IN THE WEB, BECAUSE…

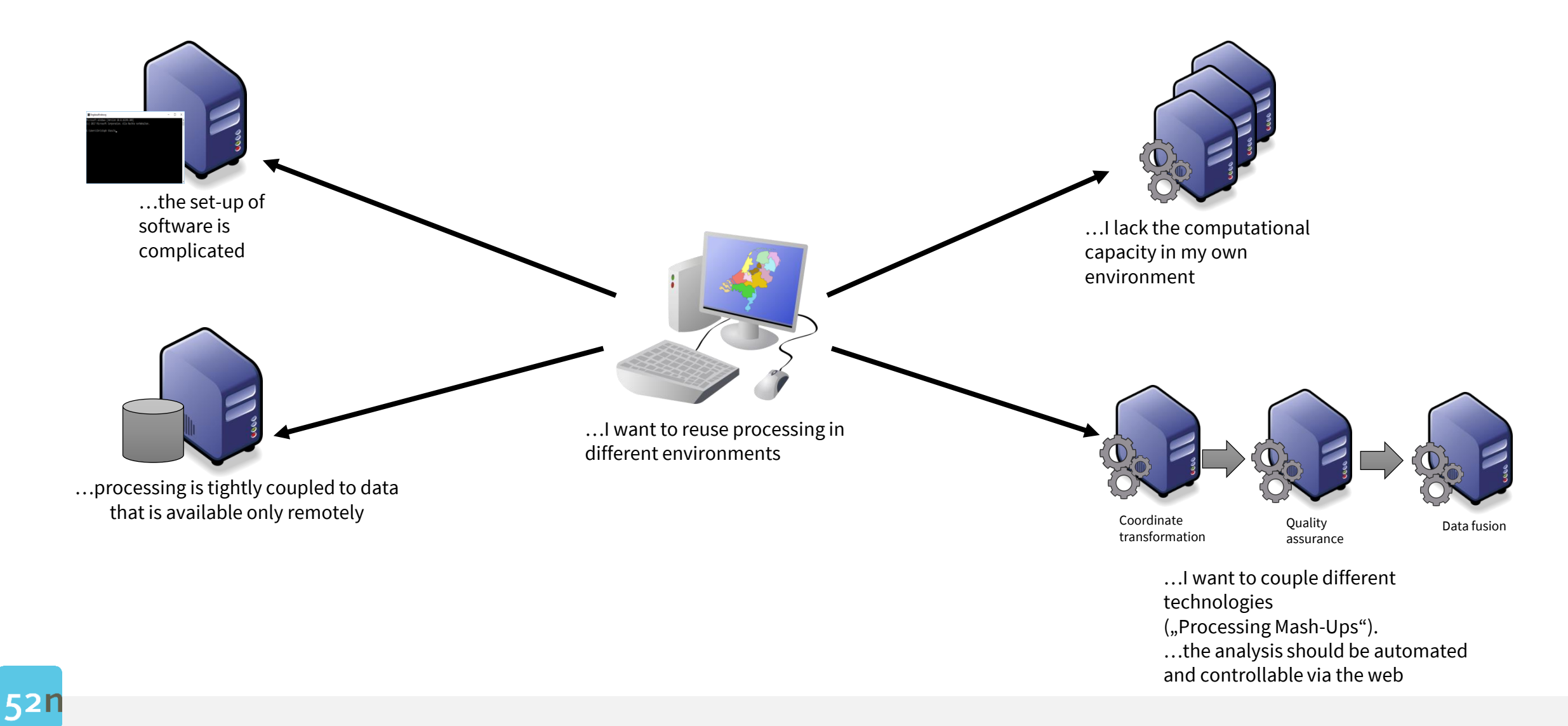

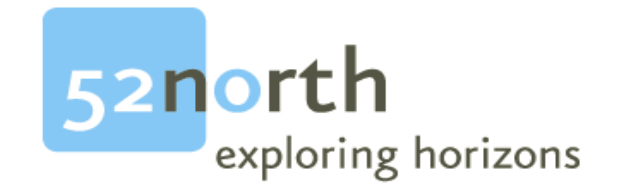

#### OVERVIEW: WHAT IS THE OGC WPS?

## OGC WEB PROCESSING SERVICE - OVERVIEW

- Official OGC Standard since 2007, Version 2.0.0 since 2015:
	- <http://www.opengeospatial.org/standards/wps>
- Standardized description of geoprocessing functionality ("processes")
	- Identifier
	- Textual description
	- Input and output parameters
- Predefined service operations for the description and execution of processes (synchronous, asynchronous)
	- DescribeProcess, Execute, GetResult
- Software:
	- 52°North WPS, PyWPS, Zoo WPS, ArcGIS Server, ERDAS Imagine, …

### OGC WEB PROCESSING SERVICE – BASIC OPERATIONS

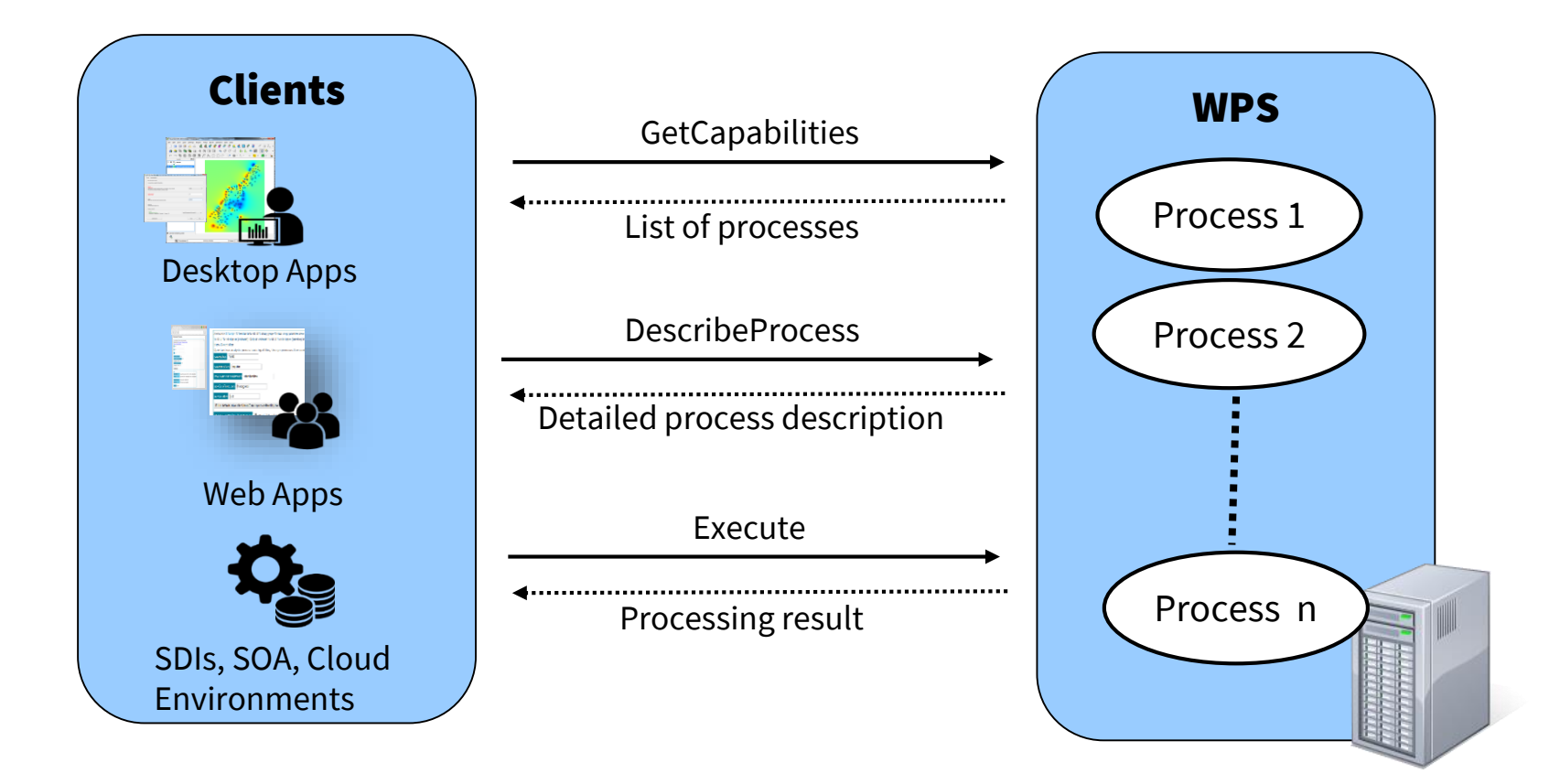

 $52n$ 

#### WPS – WHICH PROCESSES ARE AVAILABLE?

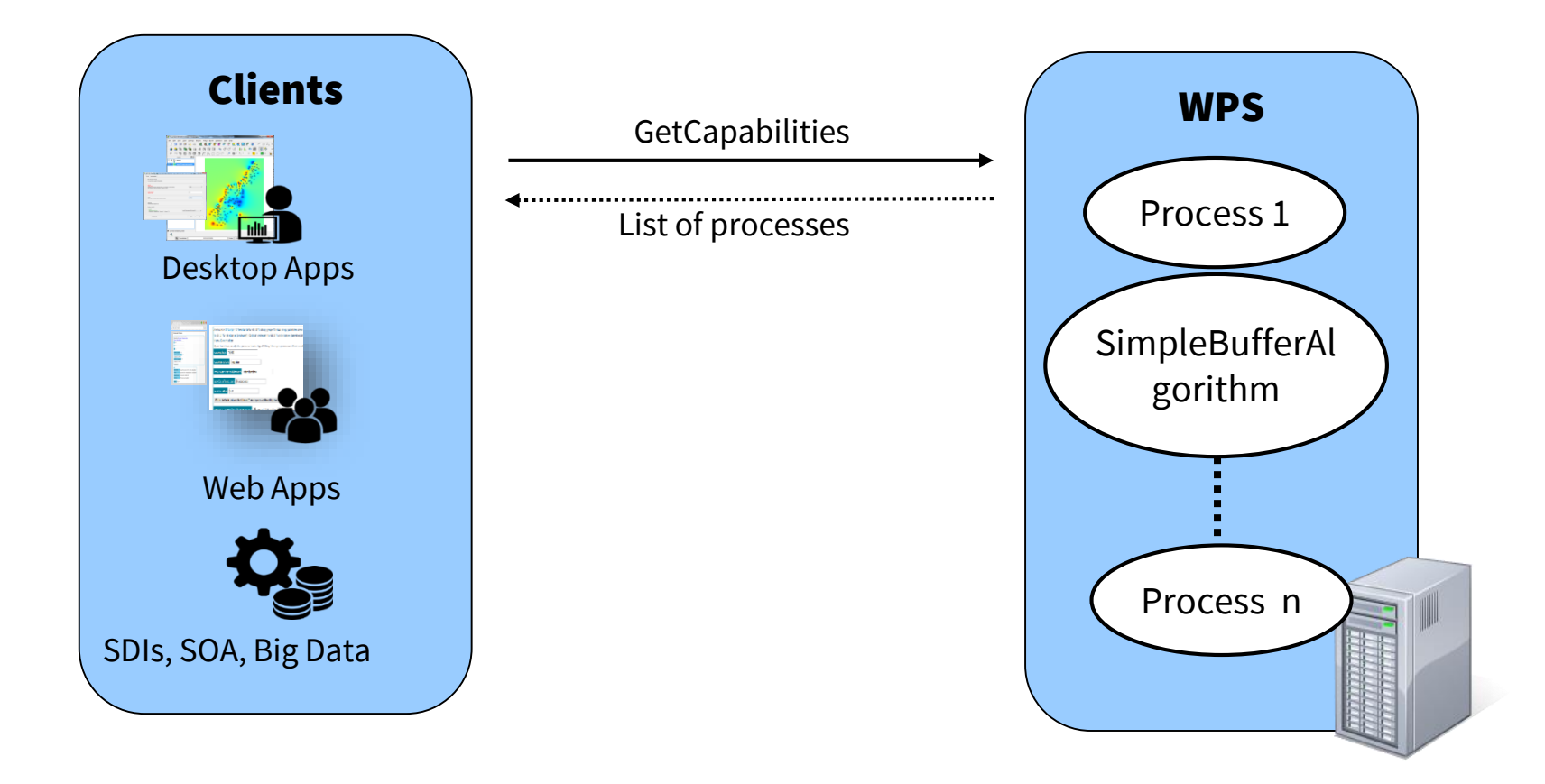

## WPS – GETCAPABILITIES OPERATION

- Request via URL (HTTP GET with Key-Value-Pair encoding) or XML Request (HTTP POST)
- Returns service description of the WPS
- Basic information:
	- Endpoints
	- Technical request mechanisms
	- Information about the service provider/access constraints
- Short information about the offered processes

#### WPS – WHAT DOES THE PROCESS DO? WHAT ARE THE INPUTS/OUTPUTS?

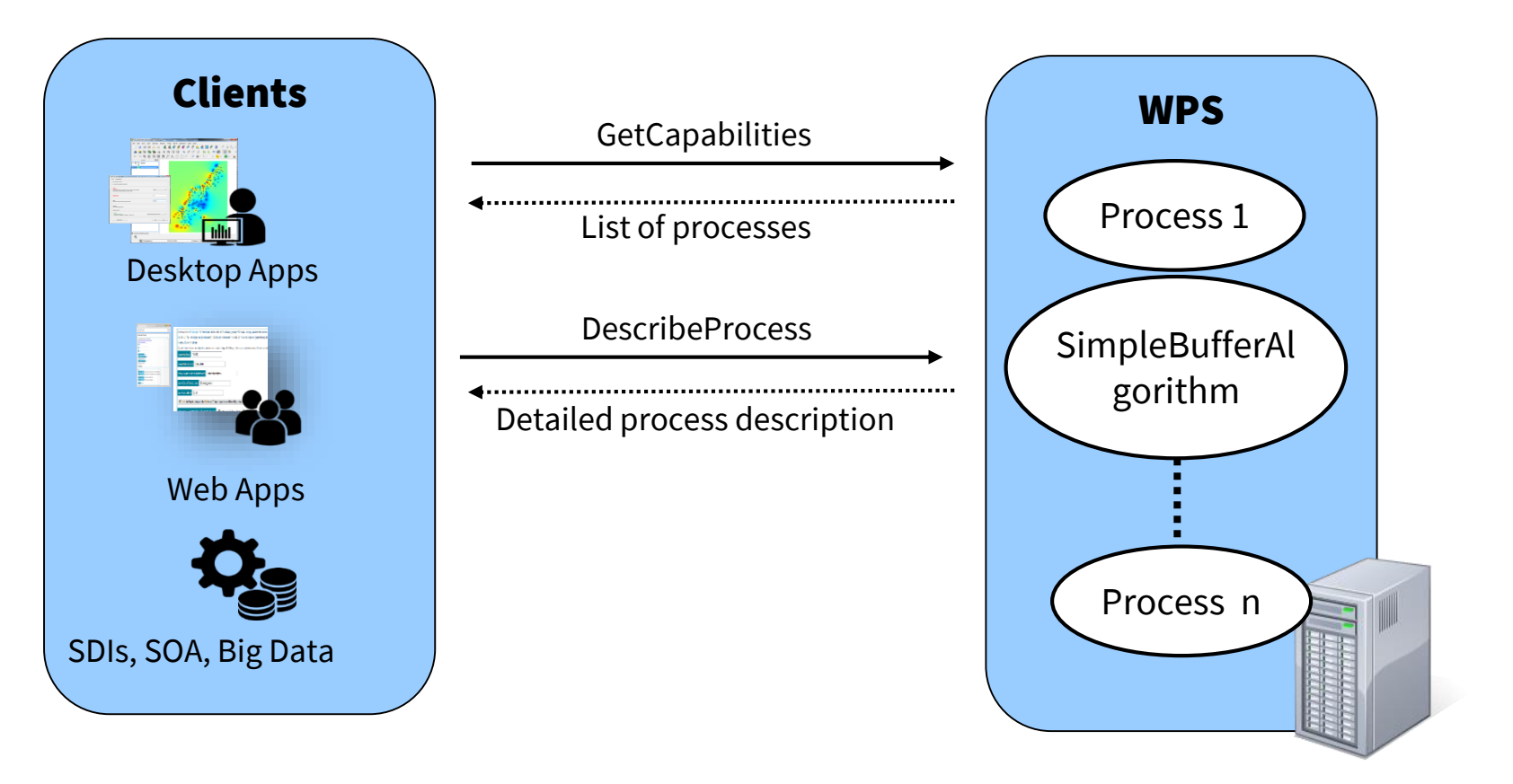

**52n** 

#### WPS: DESCRIBEPROCESS OPERATION

- Request via URL (HTTP GET with Key-Value-Pair encoding) or XML Request (HTTP POST)
- Returns detailed description of a process based on the process id
- Defines the inputs and outputs
	- IDs
	- Default data formats
	- Further supported data formats

#### WPS – HOW DO I EXECUTE A PROCESS?

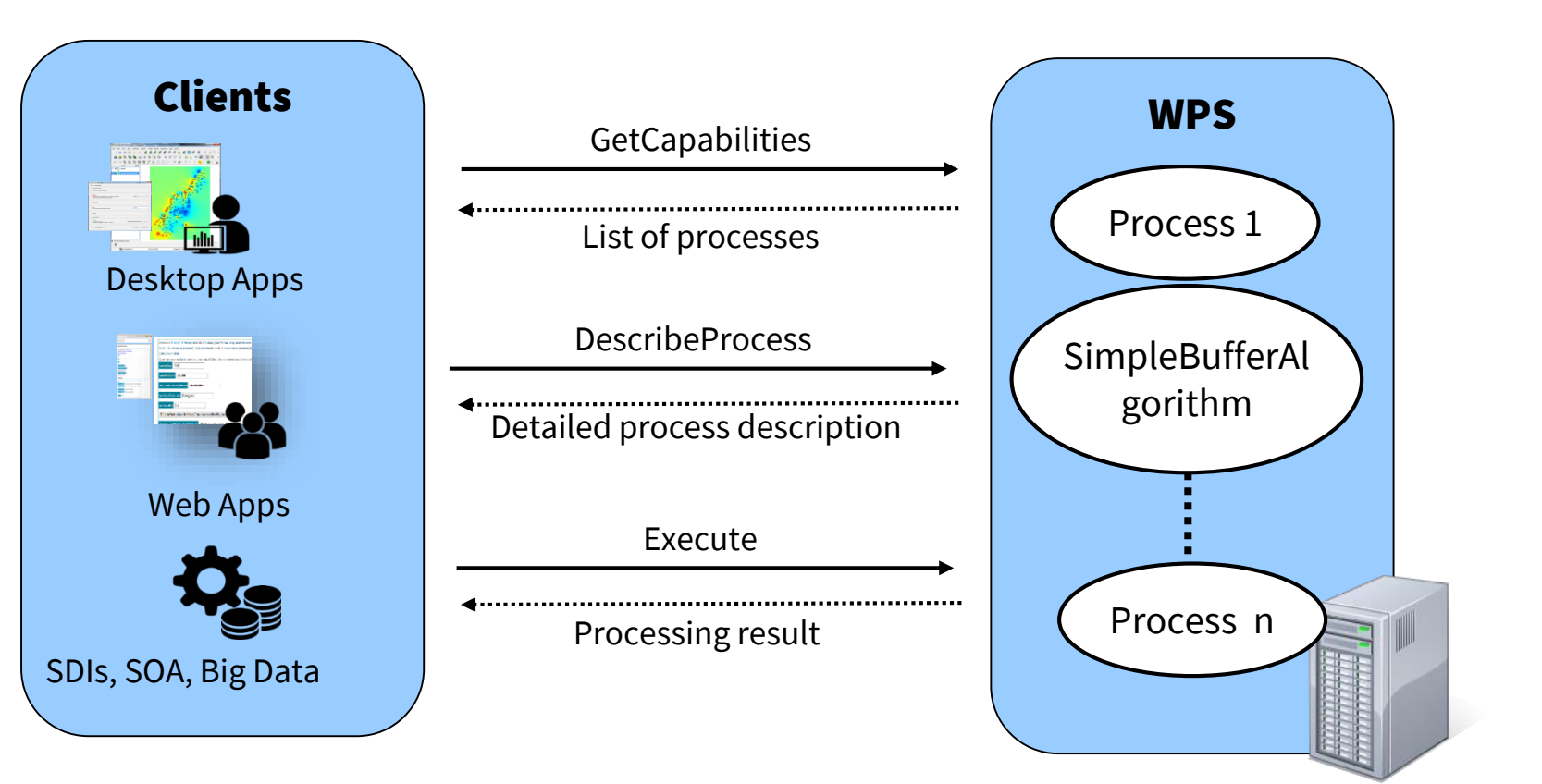

### WPS – EXECUTE OPERATION

- XML Request (HTTP POST)
- Execution of an offered process
- Request:
	- Must contain id and input parameters according to the process description
- Result
	- Can be returned directly or as reference to a web accessible resource
- Can be executed asynchronously for long running processes -> Client doesn't directly get the result, but can request the status of the execution

#### WPS – HOW TO TRANSFER THE INPUT DATA

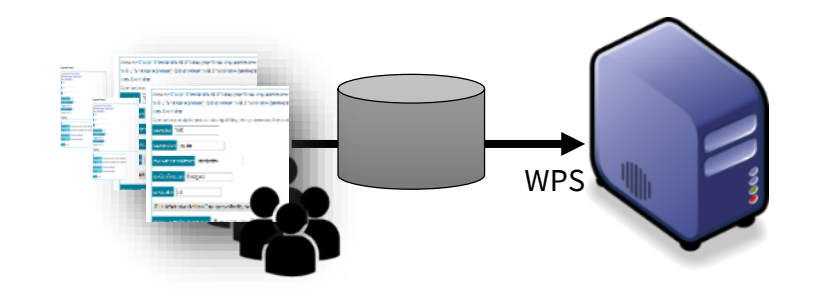

Option 1: Direct transfer

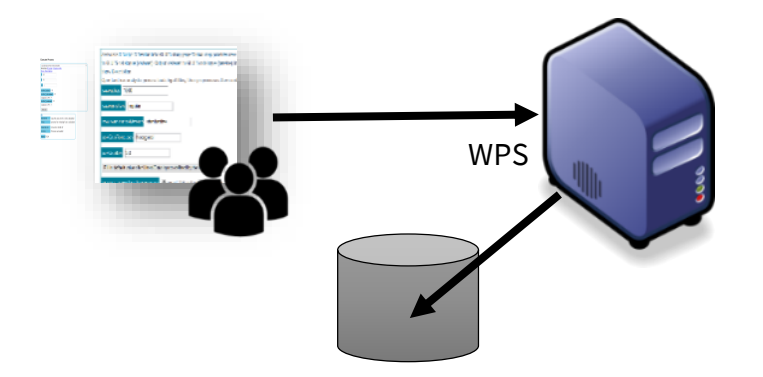

Option 2: Reference to web accessible resource

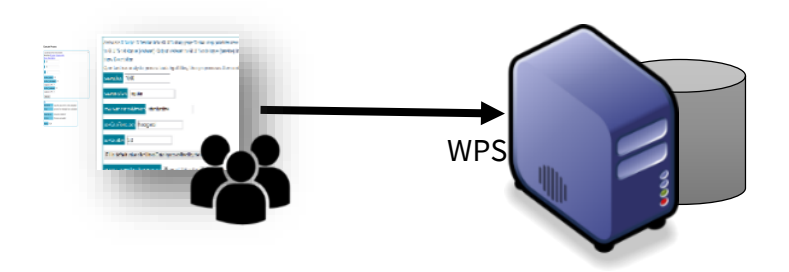

Option 3: Query on encapsulated data

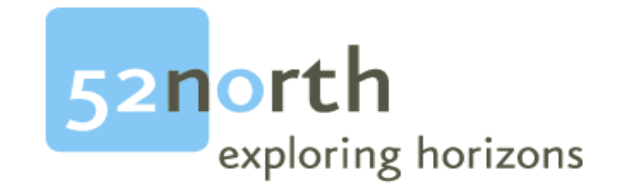

#### ASYNCHRONOUS EXECUTION: HOW DO I EXECUTE LONG RUNNING PROCESSES

#### WPS – SYNCHRONOUS EXECUTION

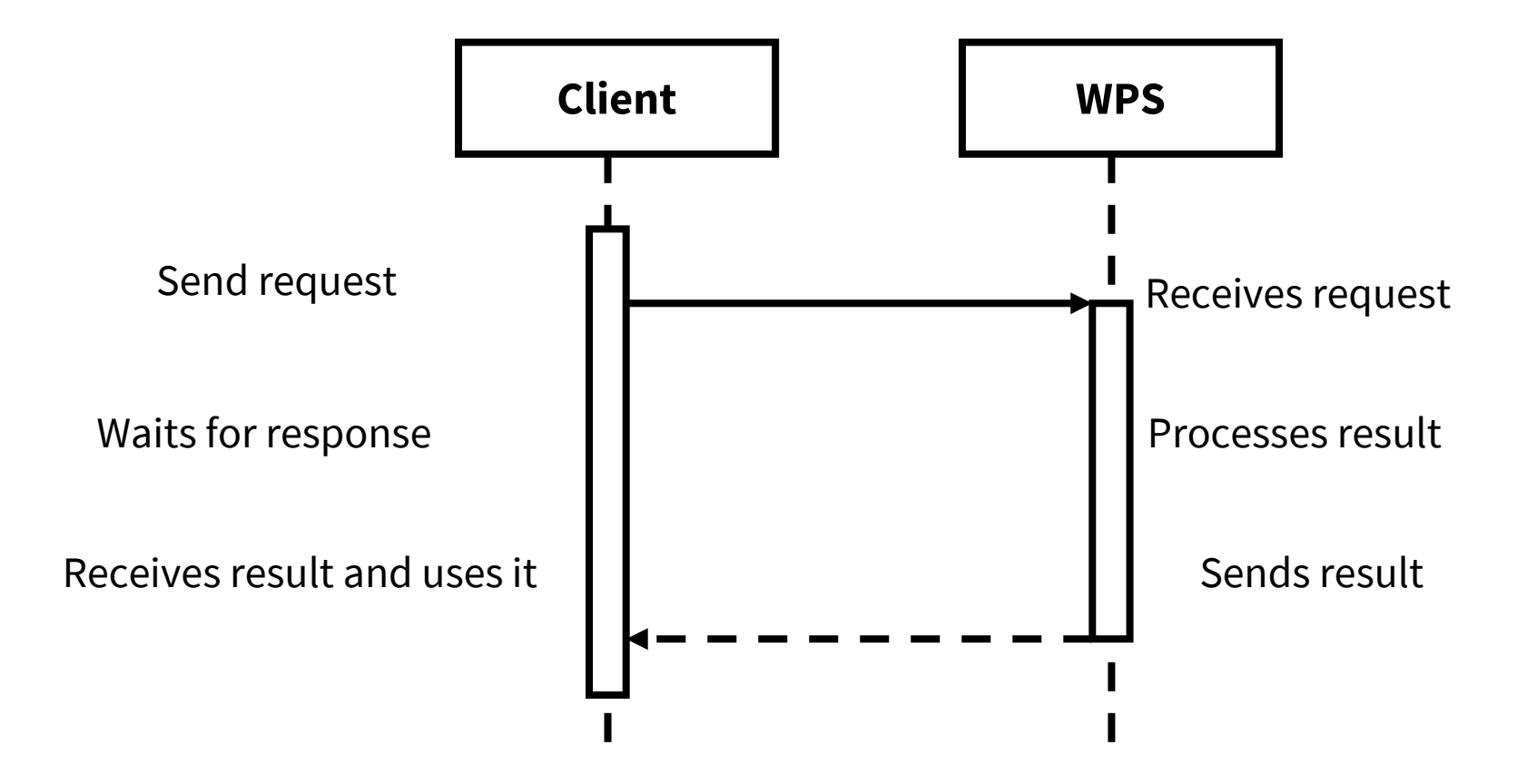

#### WPS – ASYNCHRONOUS EXECUTION(PUSH-MODEL)

#### Sequence Diagram

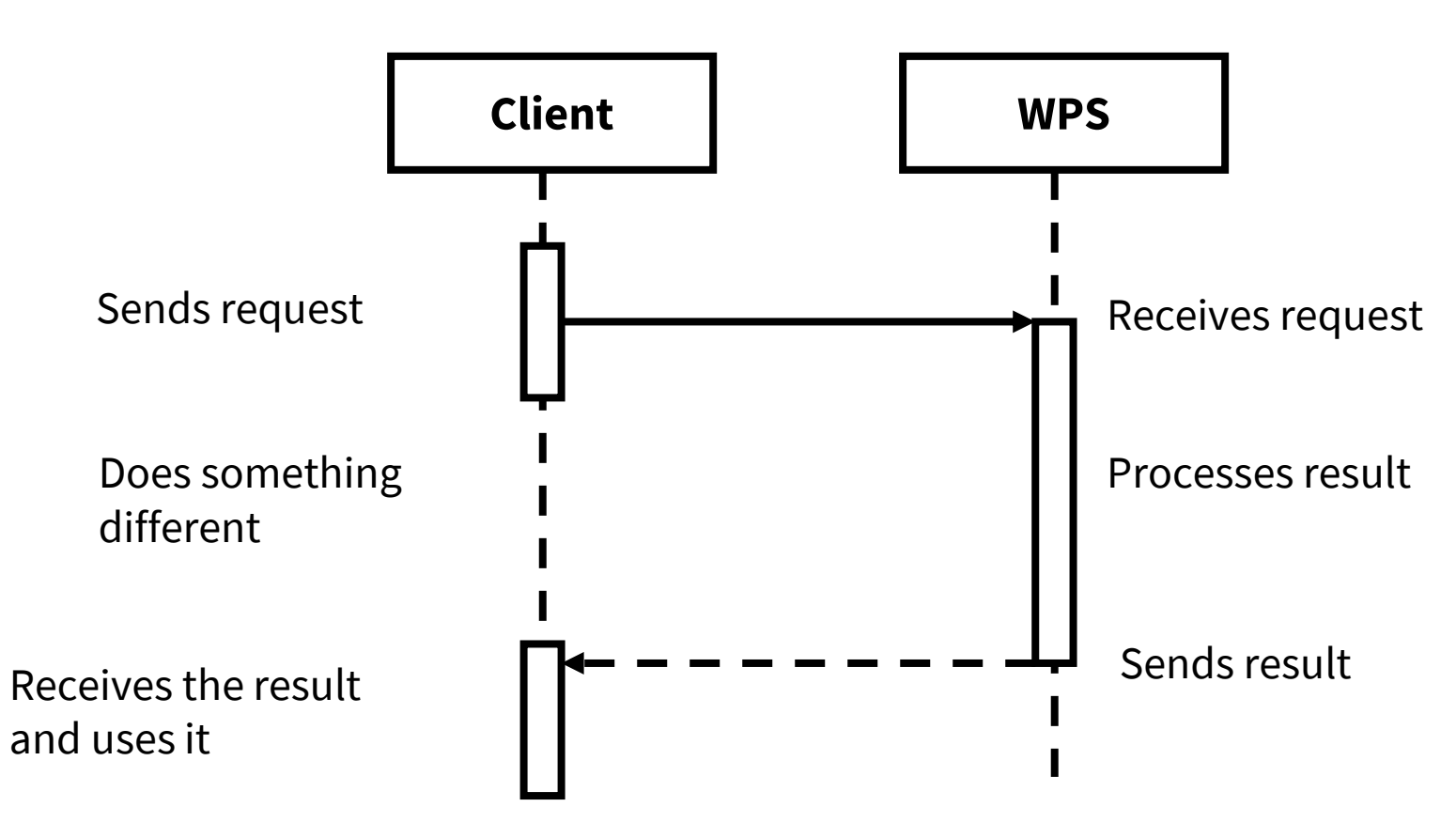

#### WPS SPEC 2.0 – ASYNCHRONOUS EXECUTION

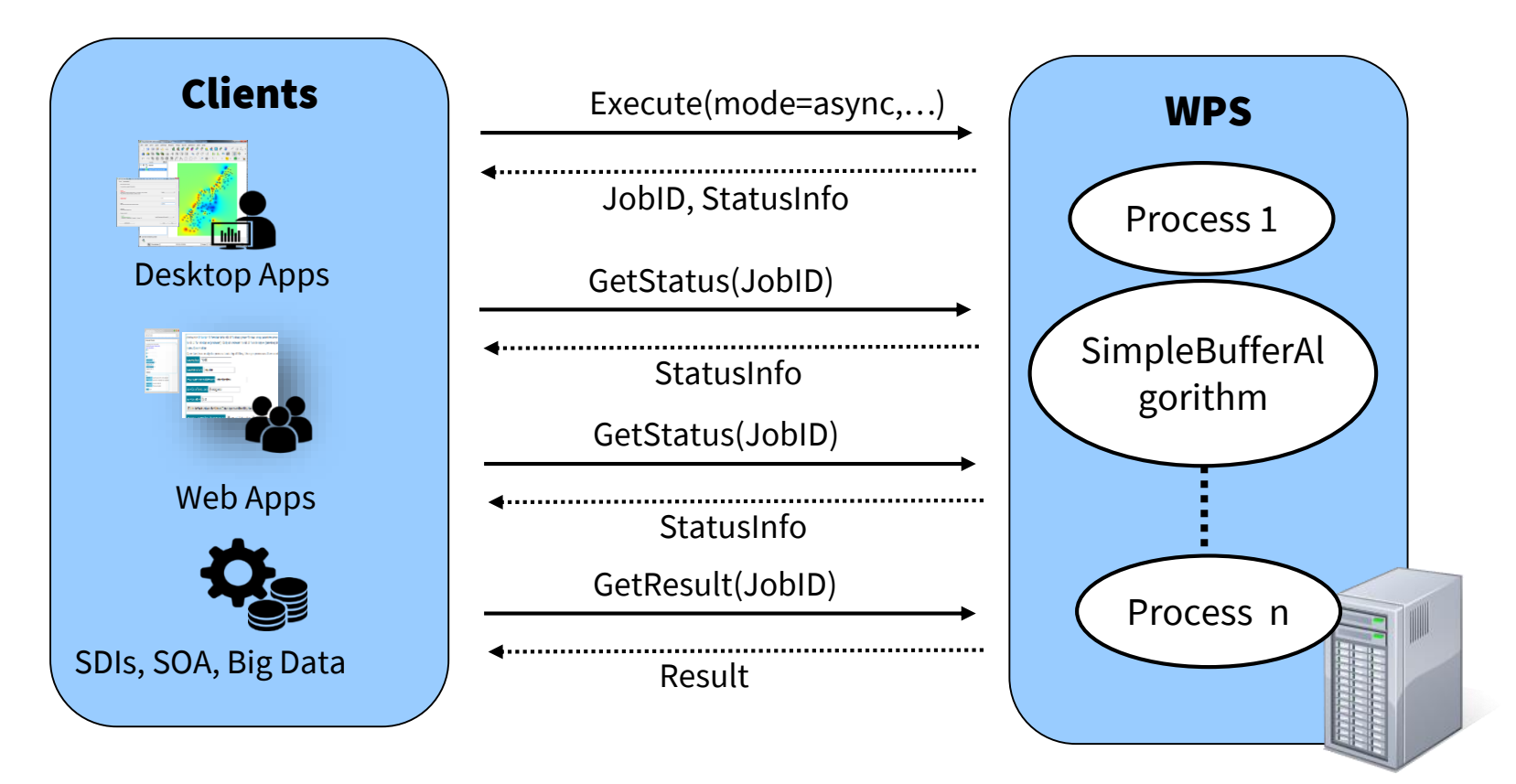

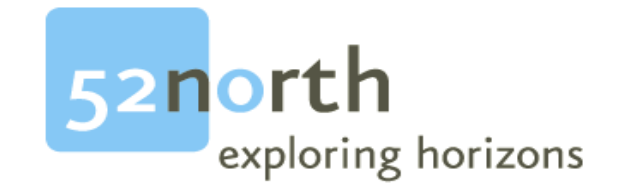

#### EXAMPLE APPLICATIONS: WHERE ARE WPS USED?

#### USGS

**52n** 

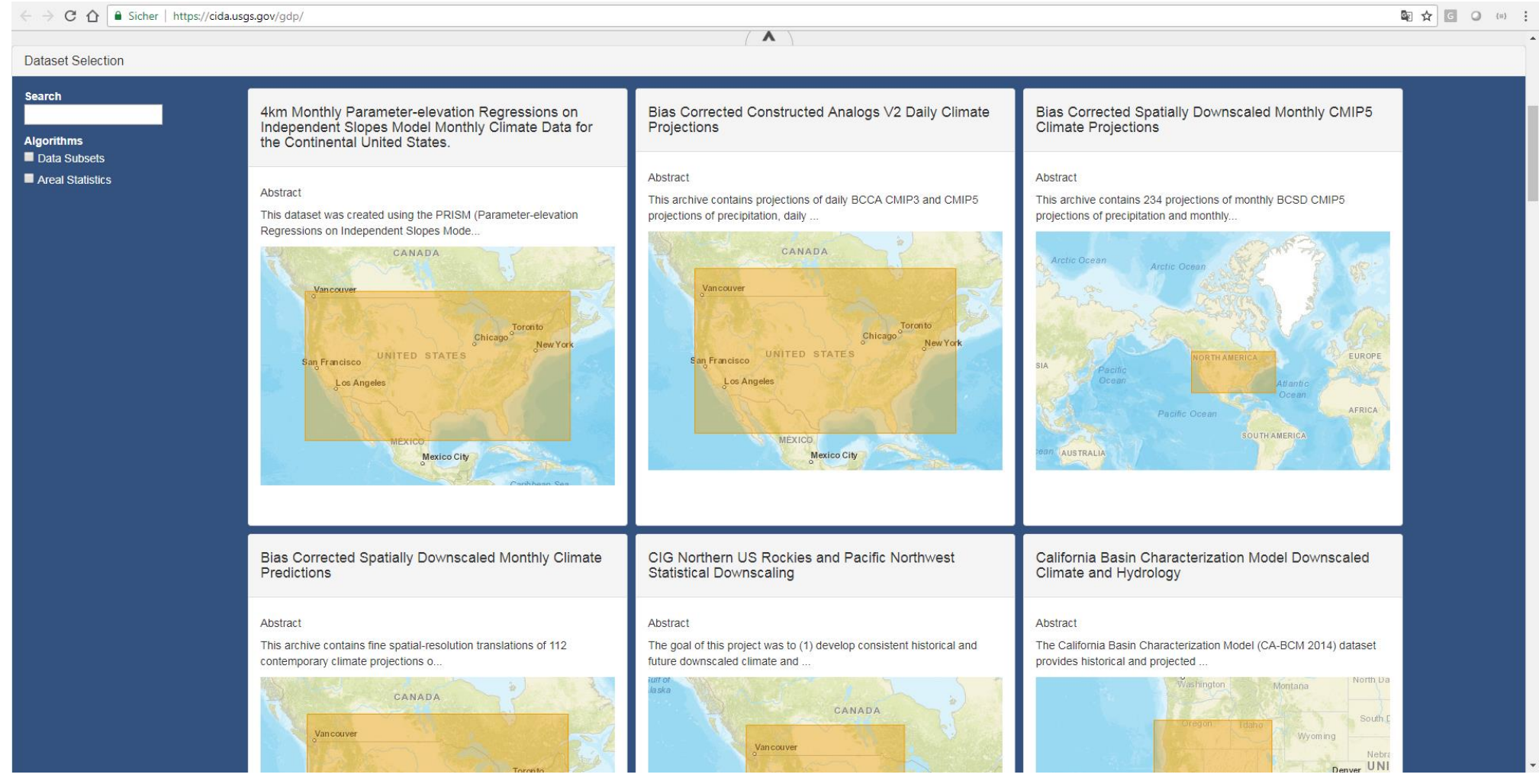

#### EXAMPLE APPLICATION: TAMIS

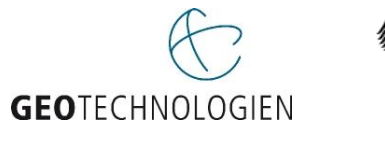

Bundesministerium für Bildung und Forschung

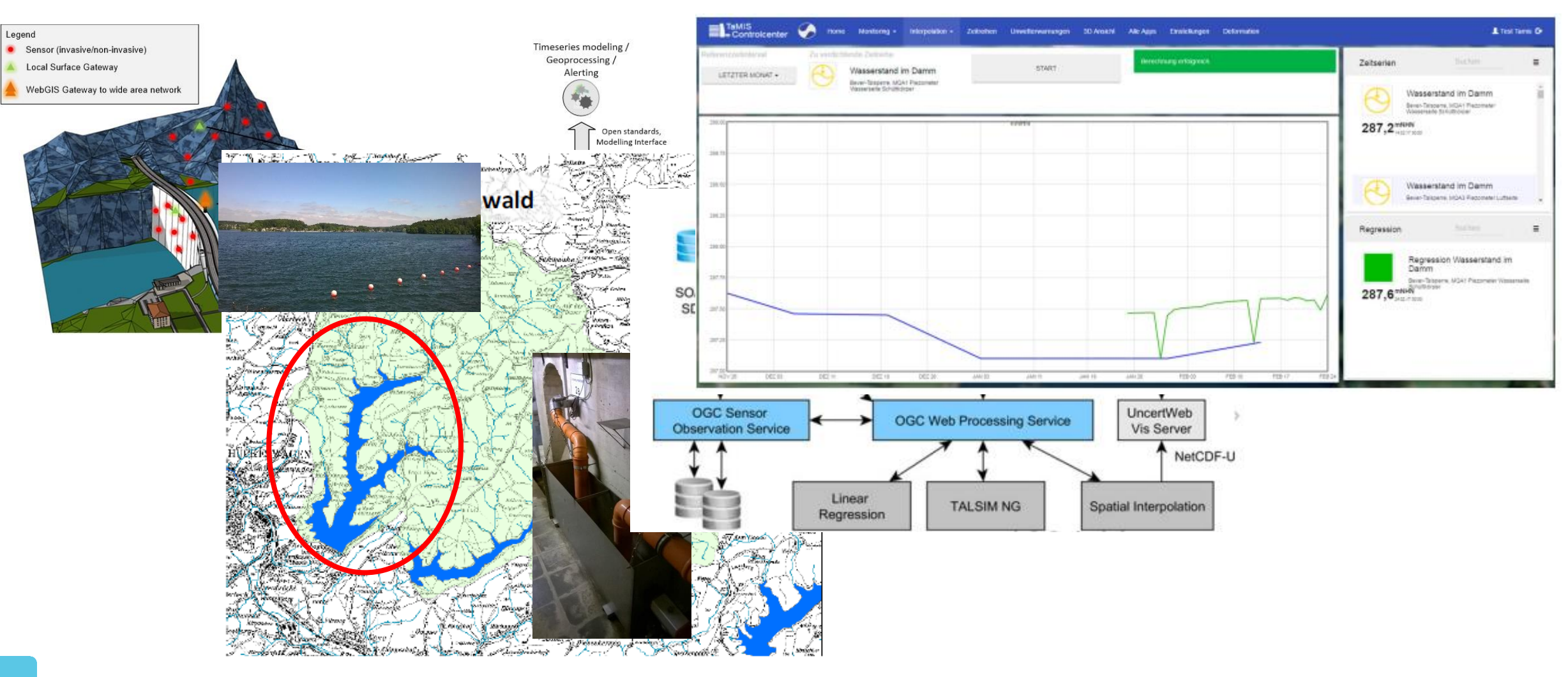

# CURRENT WPS TOPICS

### REST API

- Currently in the process of standardization
- Based on a proposal in the OGC Testbed 12 - REST Architecture Engineering Report (OGC 16- 035)
- Implementation as proxy for "normal" WPSs available

REST proxy implementation:<https://github.com/52North/wps-proxy> Engineering Report: <http://docs.opengeospatial.org/per/16-035.html>

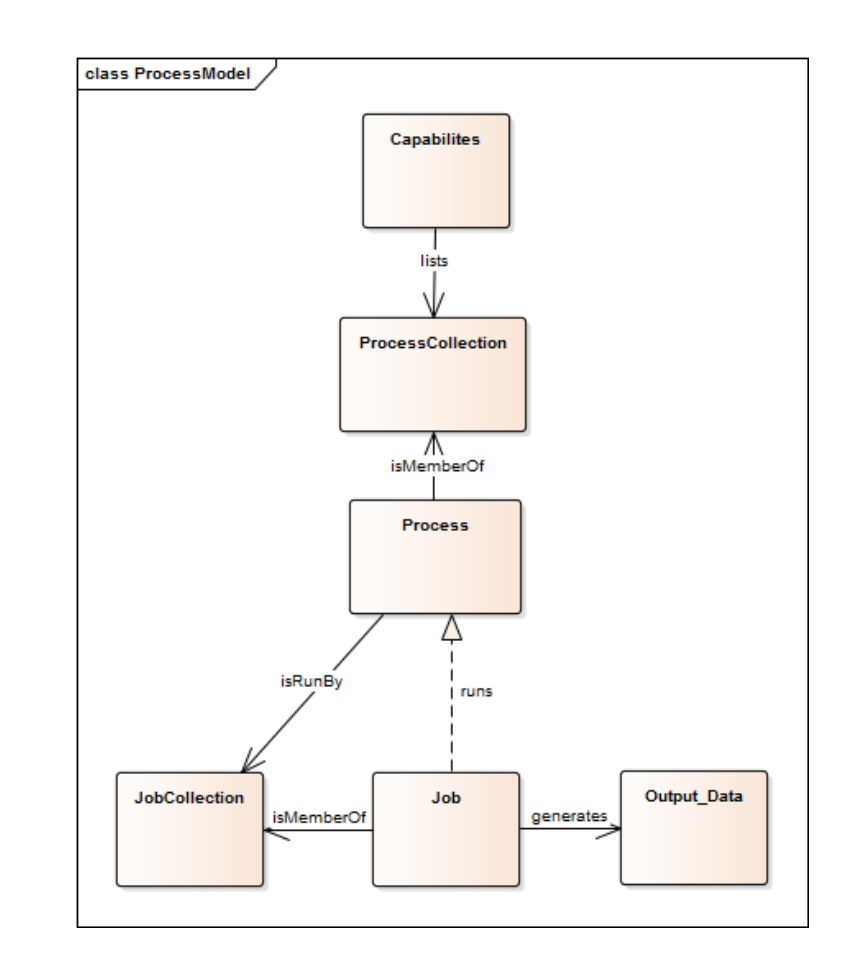

#### INTERFACE FOR CLOUD-BASED GEPROCESSING

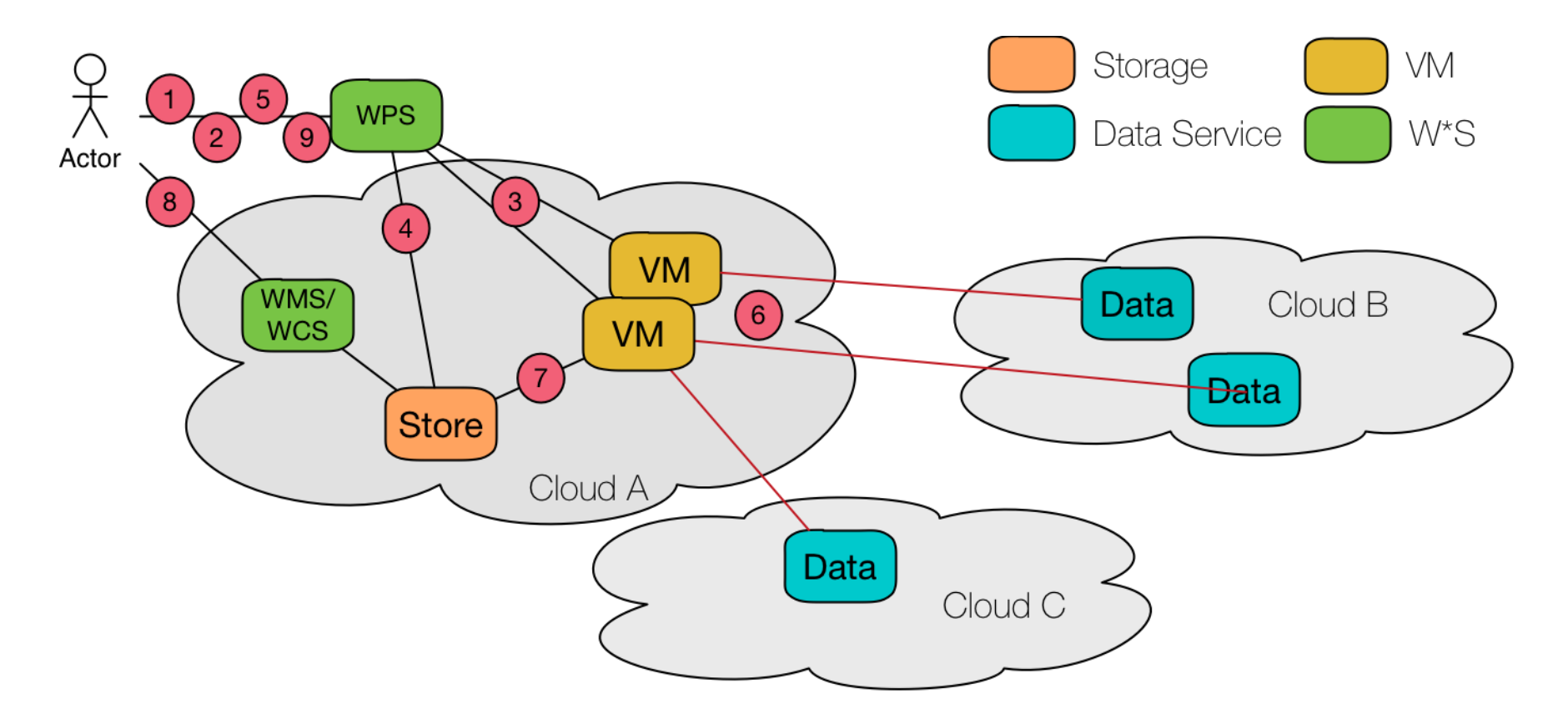

Quelle: http://www.opengeospatial.org/node/2526#Cloud

#### HOSTED PROCESSING

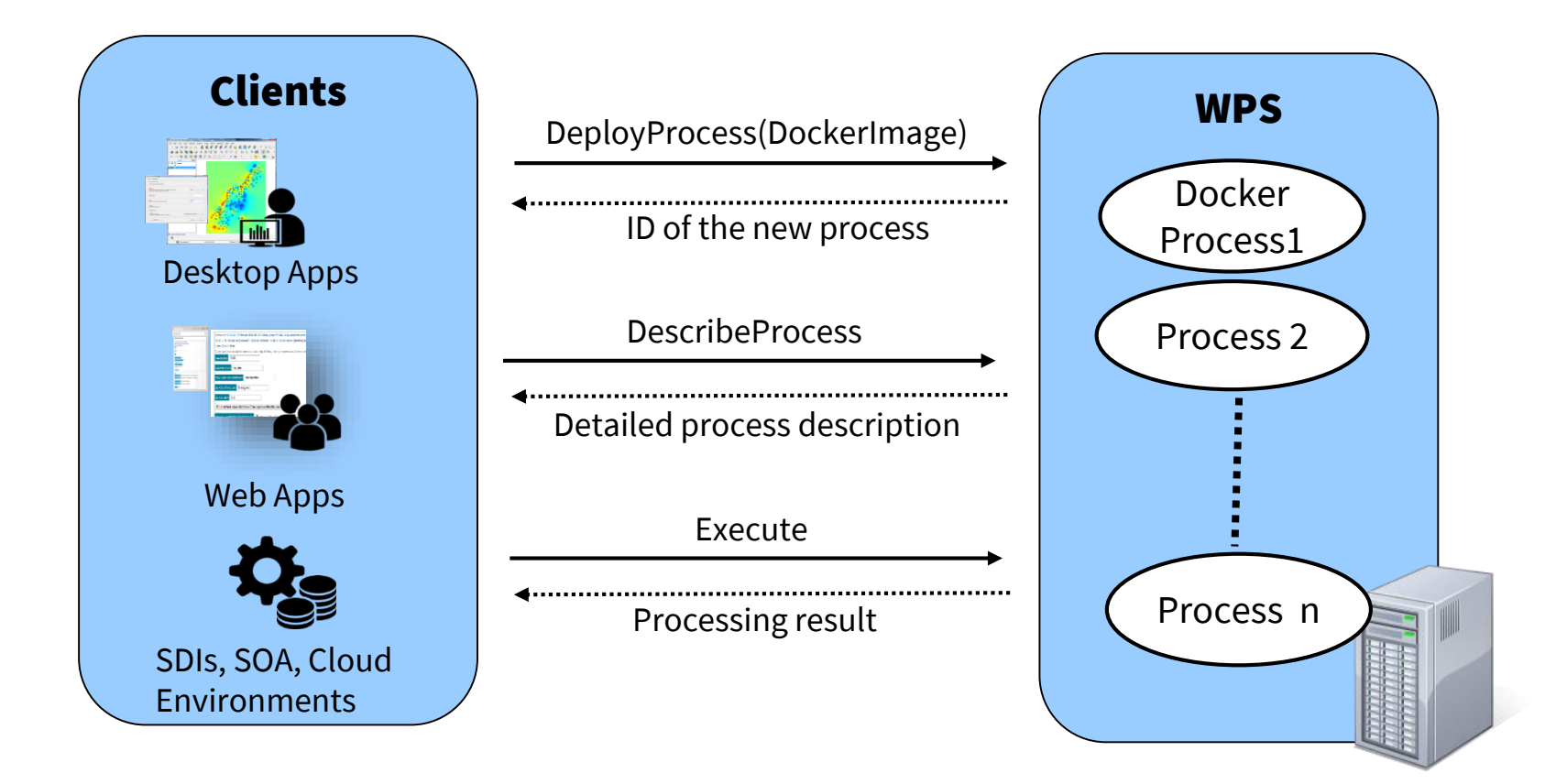

 $52n$ 

#### INTEROPERABLE GEOPROCESSING WORKFLOWS

- BPMN/Description Languages
- Provenance/Metadata (Discovery)
- Workflow Validation
- Uncertainty Propagation
- Security
- Granularity (Microservices)

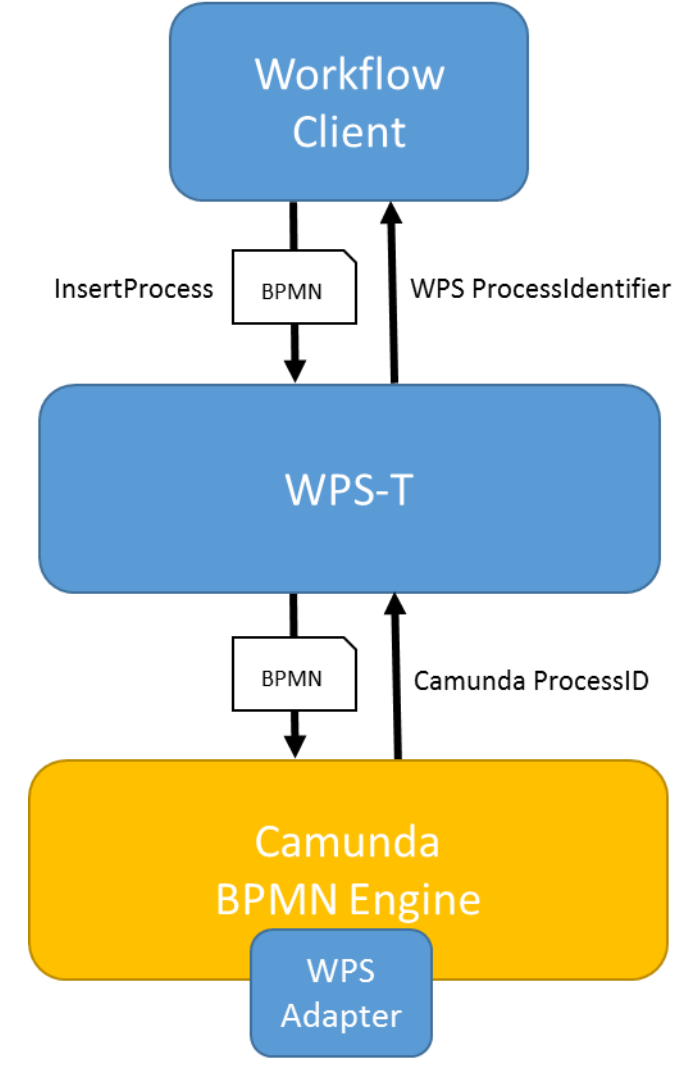

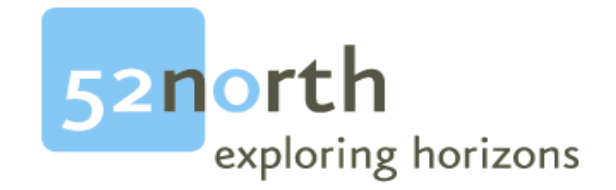

#### SERVER IMPLEMENTATIONS: HOW CAN I PROVIDE GEOPROCESSING FUNCTIONALITY IN A WPS?

#### SERVER IMPLEMENTATIONS

- OGC lists 54 implementations
- Comercial:
	- ESRI, FME, Intergraph, Envitia, ERDAS, …
- Open Source:
	- 52°North, pyWPS, ZOO, Geoserver, …

#### 52°NORTH WPS

- Version 3.3. $x \rightarrow$  Beta-Release of version 4.0.0 available
- Supports (all) features and operations of the WPS specification Version 1.0.0 and 2.0
- Support of:
	- GRASS 7, Sextante, R, Java/Python
- Java Process/R Script upload via Web UI
- Parser/Generators for common data formats:
	- SHP-Files, GML, GeoJSON, GeoTIFF, NetCDF, …

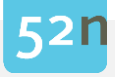

#### 52°NORTH WPS ADMIN APP

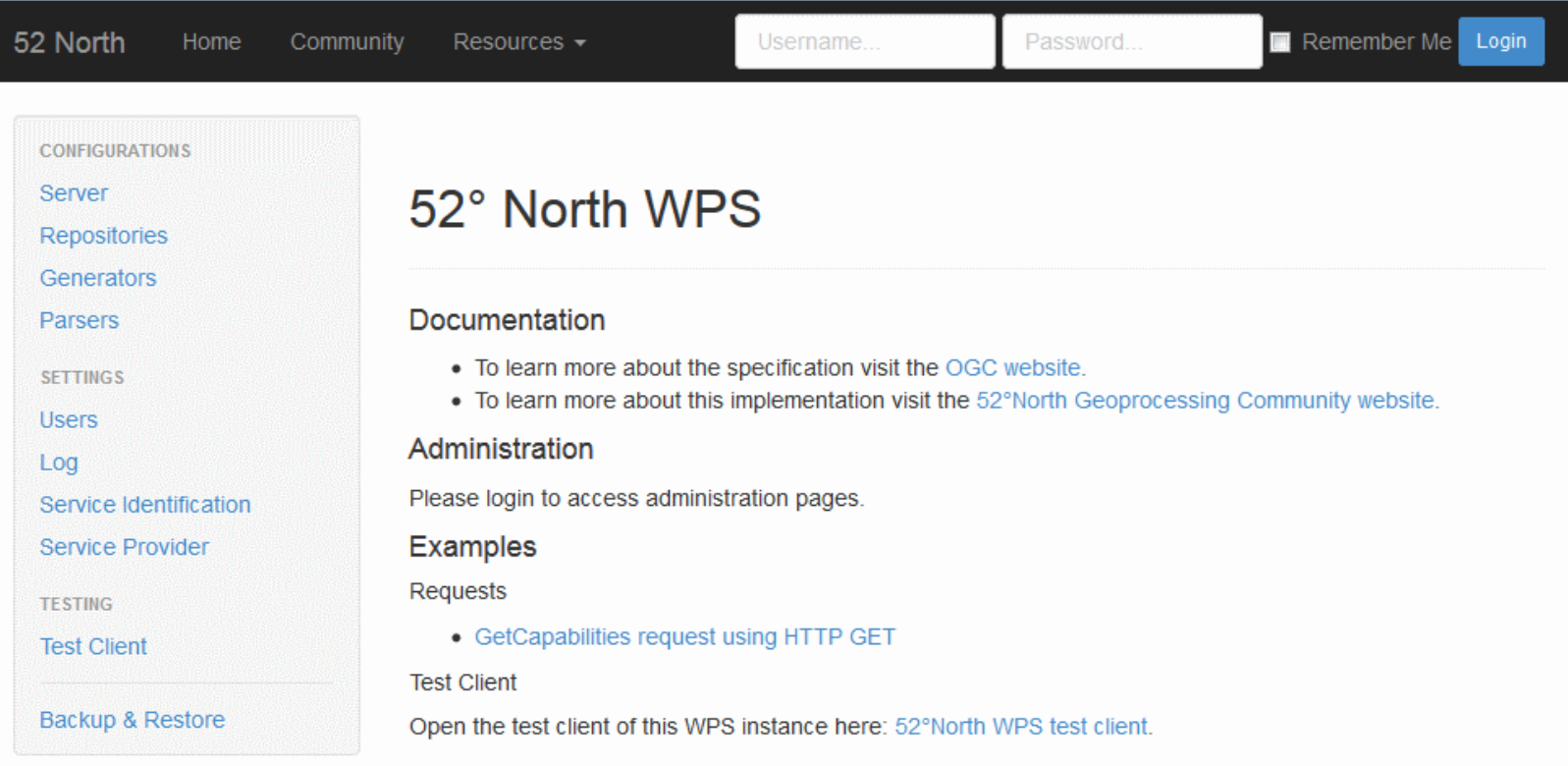

## 52°NORTH WPS DEPLOYMENT PATTERNS

- Extending an existing WPS
- Deployment of annotated scripts (currently R)
- Custom Binaries with configuration files
- Databases
- Coupling with Geoserver

#### WPS EXTENSION

- Direct extension of a existing WPS Server implementation
	- Reuse of I/O handlers
- Example: Implementation of an algorithm in Java as direct extension of the 52N WPS

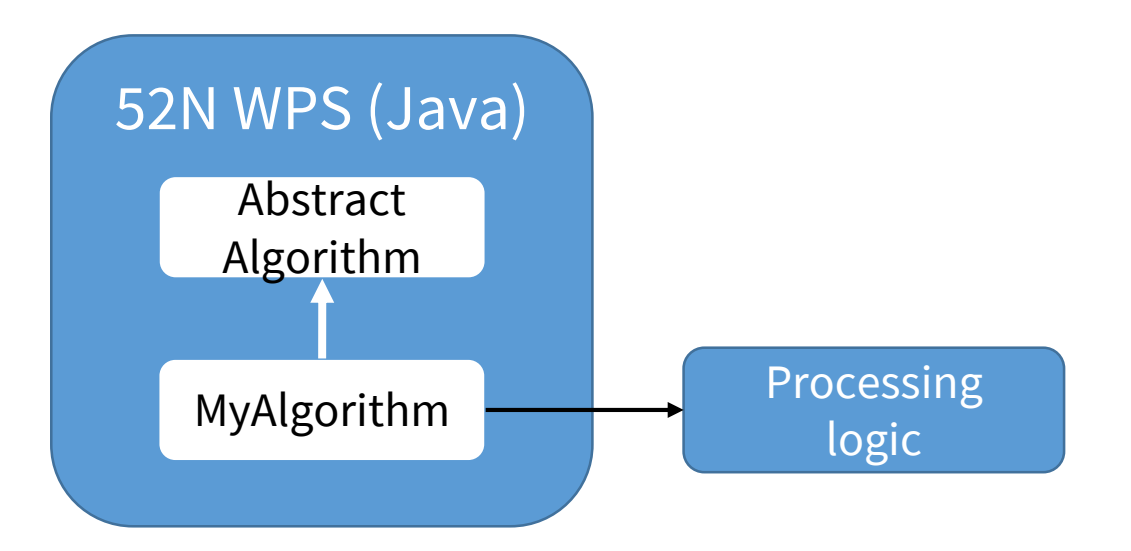

#### EXECUTION OF CUSTOM BINARIES

- Execution of a program in binary code
- Configuration via config files
	- Parameters for controlling the process
	- Inputs/Outputs are stored locally and are referenced using config parameters

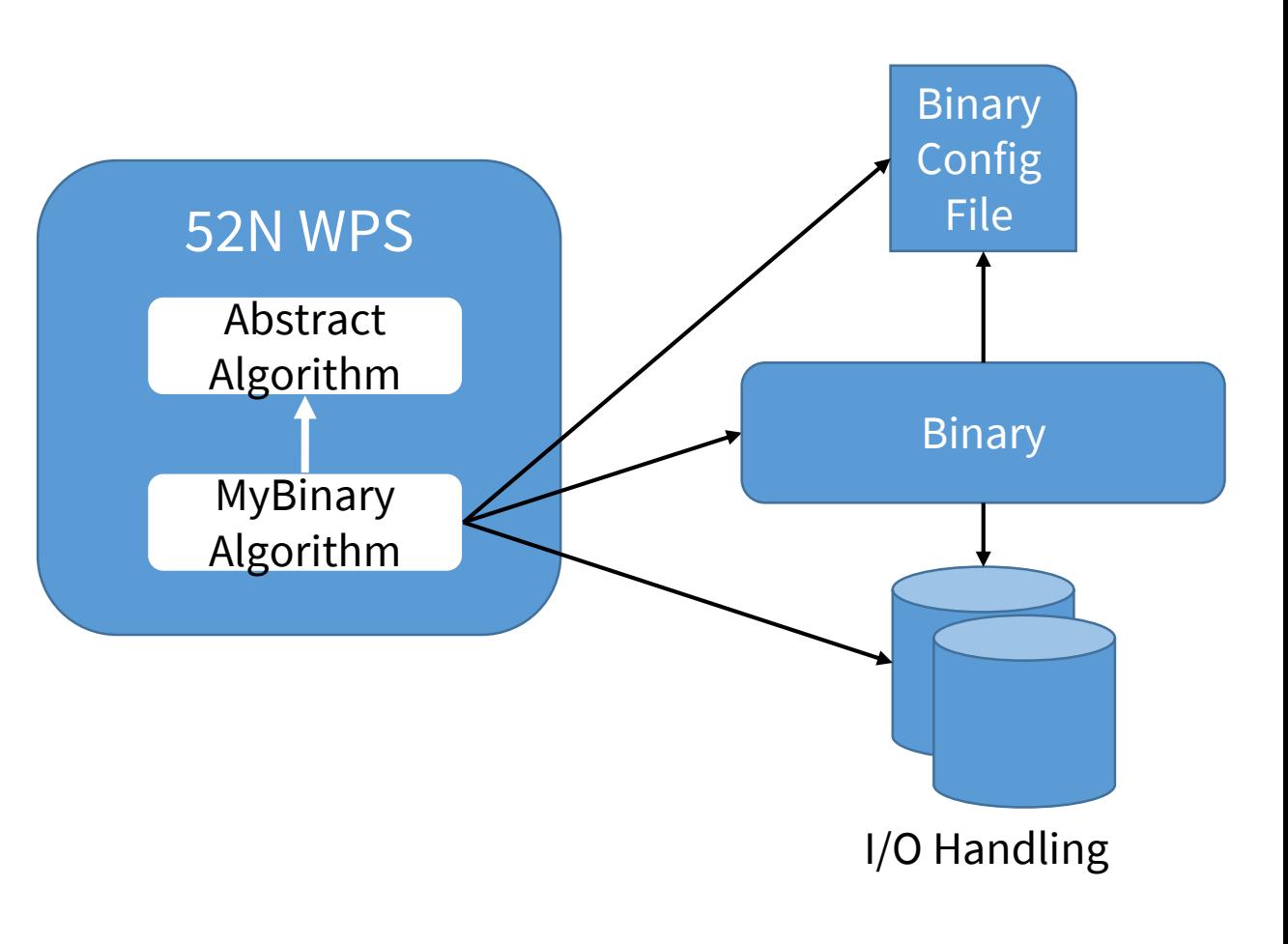

#### WPS AS RICH DATA INTERFACE

- WPS as interface for a large data store
- Dynamic views can be generated using input parameters

 $\rightarrow$  Inputs don't contain data for processing

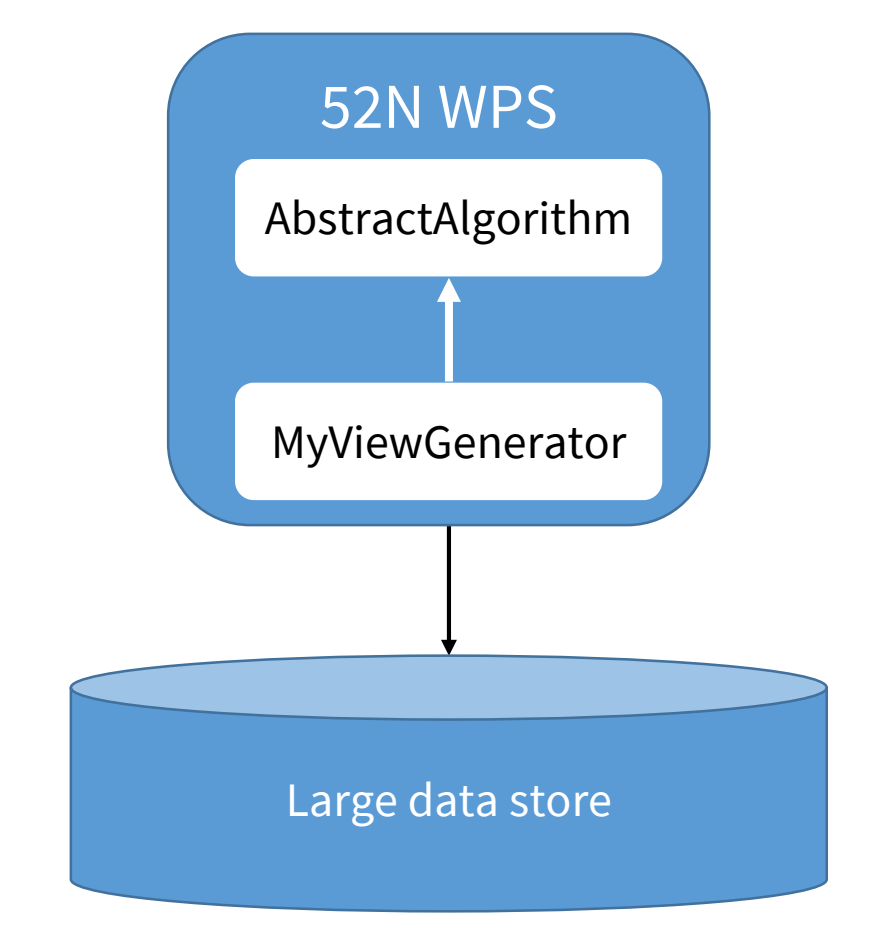

#### DEPLOYMENT OF R SCRIPTS

- Annotation in R scripts define inputs/outputs
- Upload of annotated R scripts allows deployment as WPS processes

#  $wps. des: id = Random, title = Random number generator,$ # abstract = Generates random numbers for uniform distribution; # wps.in: min, double, Minimum, All outcomes are larger than min, value = 0; # wps.in: max, double, Maximum, All outcomes are smaller than max, value = 1; # wps.in: n, integer, ammount of random numbers, value = 100;  $#$  random number:  $x = runif(n, min=min, max=max)$ output = "outputfilename" write.table(x, output) # wps.out: output, text, Random number list, Textfile containing n random numbers in one column;

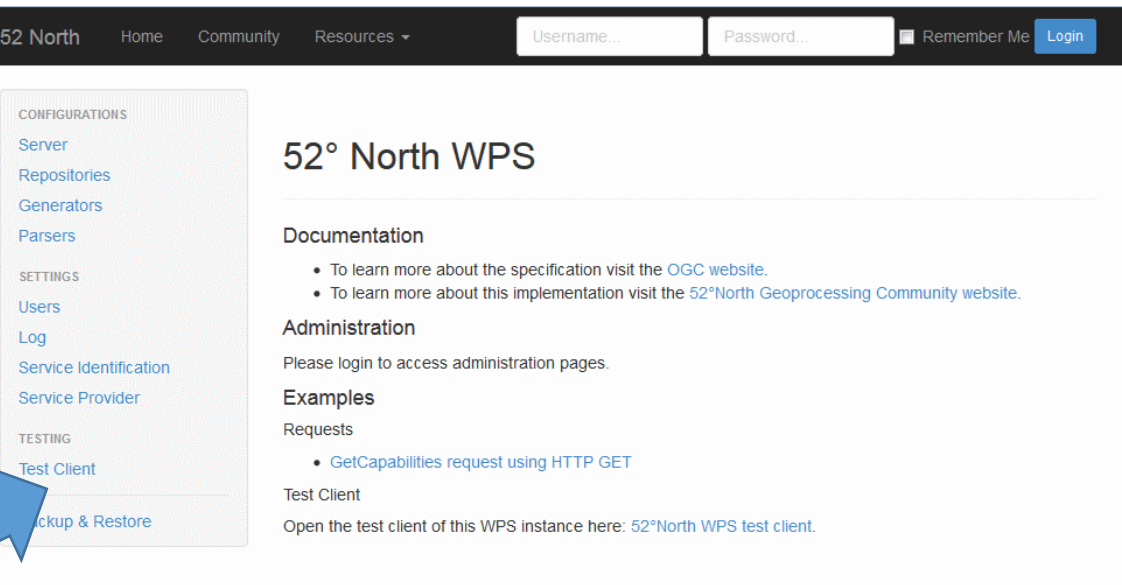

#### ARCGIS SERVER WPS EXTENSION

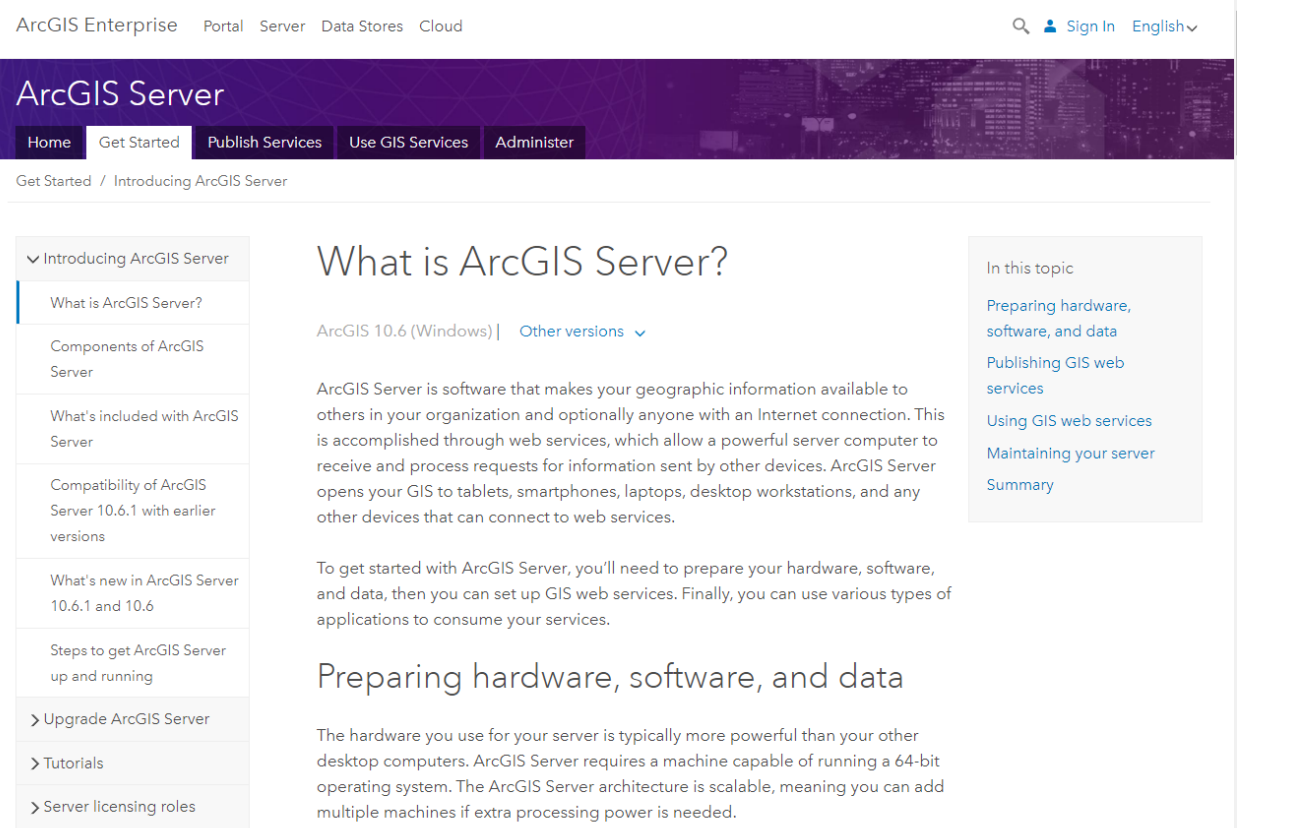

http://enterprise.arcgis.com/de/server/latest/get-started/windows/tutorial-publishing-a-wps-service.htm

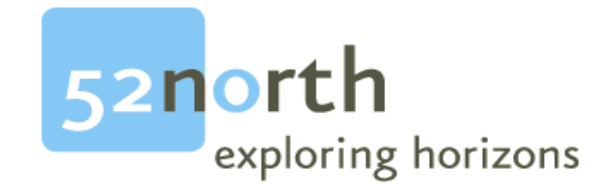

#### CLIENTS: HOW CAN I USE GEOPROCESSING FUNCTIONALITY OF A WPS?

#### CLIENT IMPLEMENTATIONS

- 52°North ArcGIS WPS Client
	- ArcGIS Extension in collaboration with ESRI Inc.
	- Available as Open Source
- 52°North WPS-JS
	- JavaScript library for the creation of Web clients
- Quantum-GIS WPS Plugin
- Custom clients for specific applications, e.g.USGS

### 52°NORTH WPS-JS-CLIENT

Js. elient - version 0.1.0 - build at 2017-02-15 13:12

- wps-js:
	- JavaScript client library
- Wps-js-client:
	- JavaScript client
	- Based on the Angular Framework

 $\leftarrow$  $\rightarrow$  C 4 10 Nicht sicher | geoprocessing.demo.52north.org:8080/wps-js-client/#/wpsConfigureExecuteRequestParametersCollapse 日 公  $\sqrt{2}$  $\Omega$  $\langle \rangle$  $\Omega$ Presse Finanzen Uni Development ш Sonstiges GeoStuff GitHub Envirocar [9] **ILE** Englisch - Deutsch WaterlnnEU 52N Projekte Execute **WPS Execute** Hier können WPS Execute Request konfiguriert und ausgeführt werden. Für ausgewählte Formate (aktuell GeoJSON) können Inputs direkt auf der Karte gezeichnet sowie Output-Geometrien als neue Laver der Karte hinzugefügt werder **Response Dokument** Prozess Titel Quakemap algorithm Eindeutige ID org.n52.wps.extension.QuakemapAlgorithm Status Information wps:ProcessSucceeded Erstellungsdatum 2018-06-26T15:58:42.713+02:00 **Complex Output** Eindeutige ID output Buffers with decreasing magnitude MimeType / Format application/vnd.geo+json

### 52°NORTH ARCGIS WPS CLIENT (I)

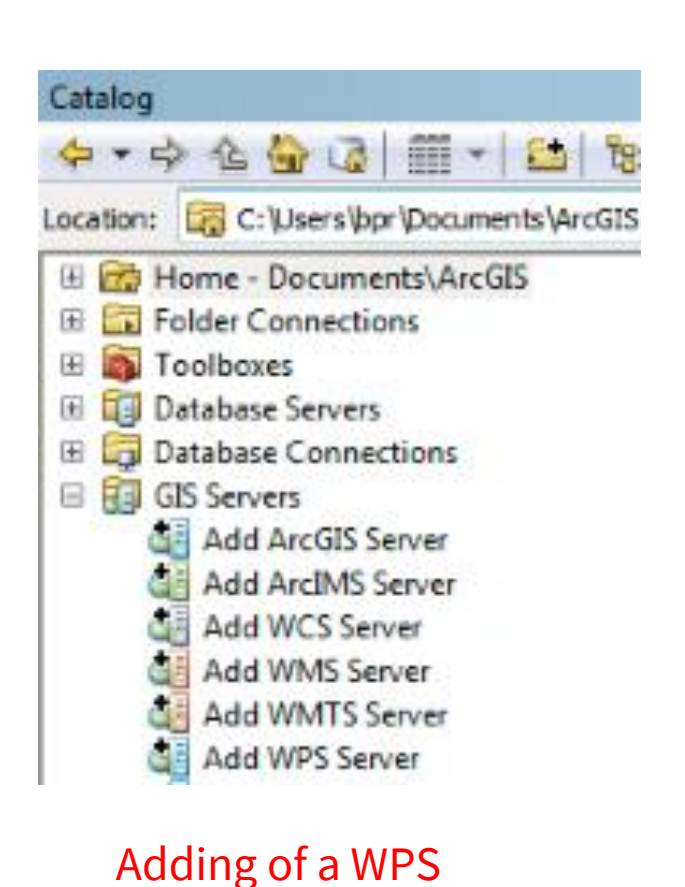

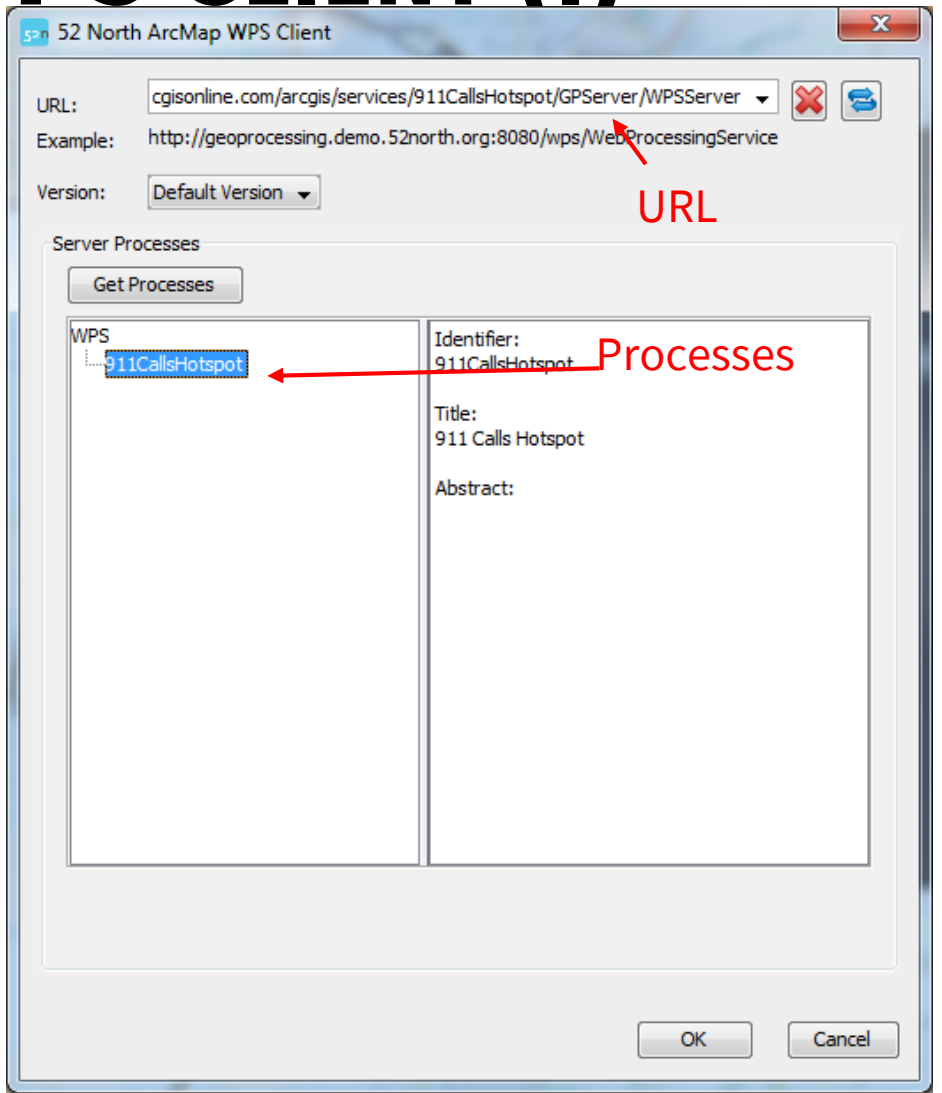

## 52°NORTH ARCGIS WPS CLIENT (II)

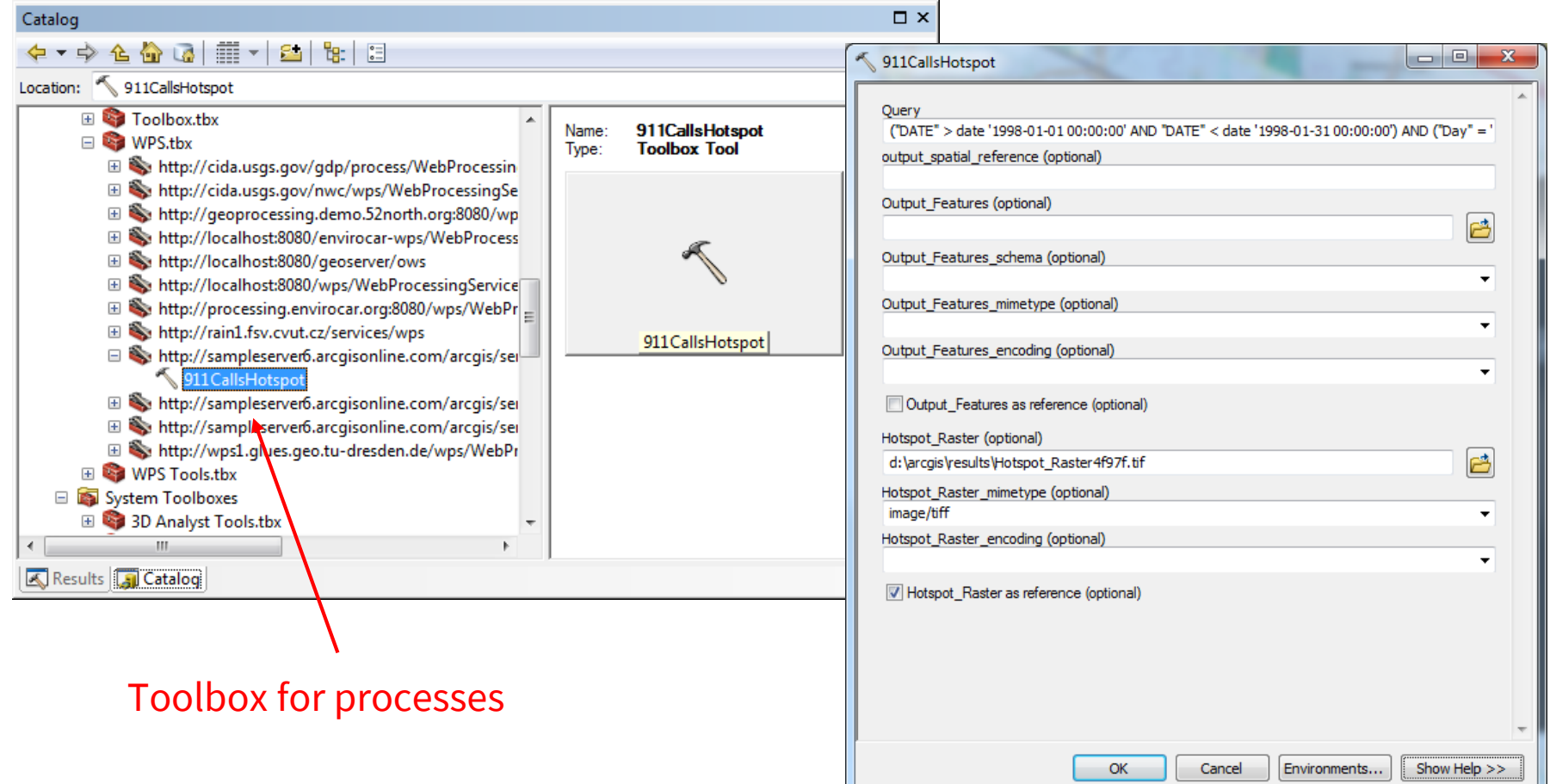

#### Input form for the execution

#### 52°NORTH ARCGIS WPS CLIENT (III)

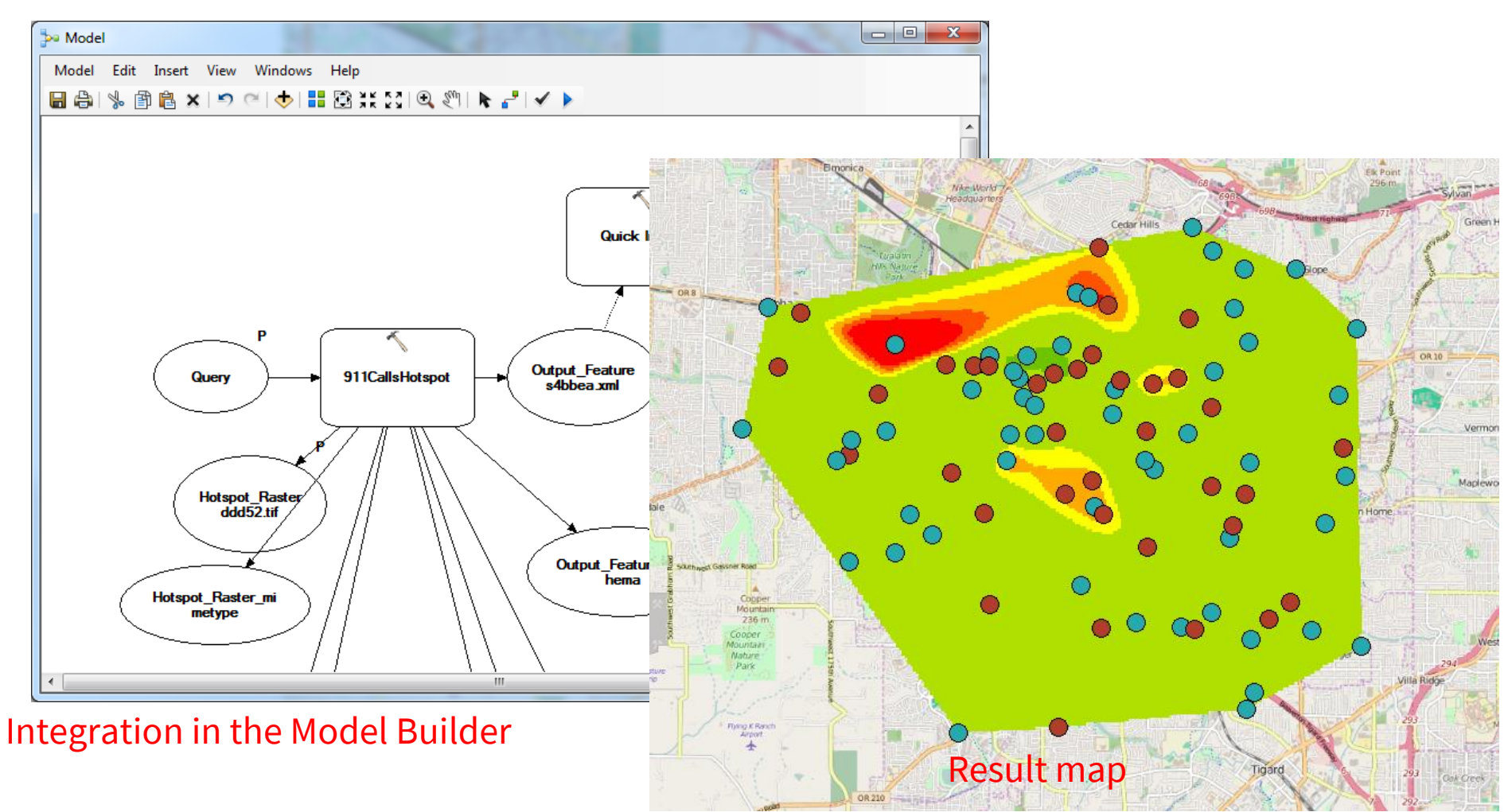

 $52n$ 

#### **SUMMARY**

- OGC WPS as standardized service for the access to geoprocessing functionality in the Web
	- Complementary to OGC data services
	- Asynchronous execution
- REST Binding currently in standardization process:
	- Leaner and easier to use than the SOAP Binding
- 52N REST Proxy already usable with existing WPS servers
	- Currently restricted, e.g. the JSON Encoding is currently 52n-specific (not yet standardized)

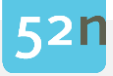

52°NORTH HTTPS://52NORTH.ORG

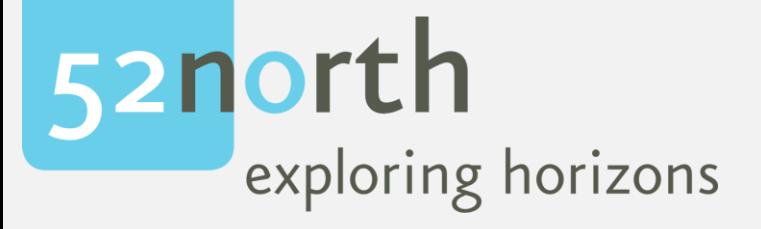

# THANKS!

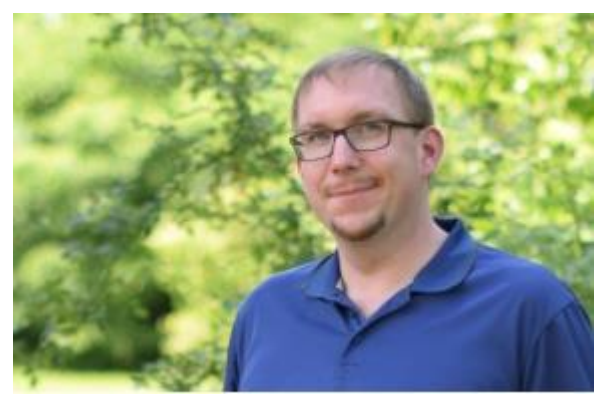

Benjamin Pross WPS Expert b.pross@52north.org

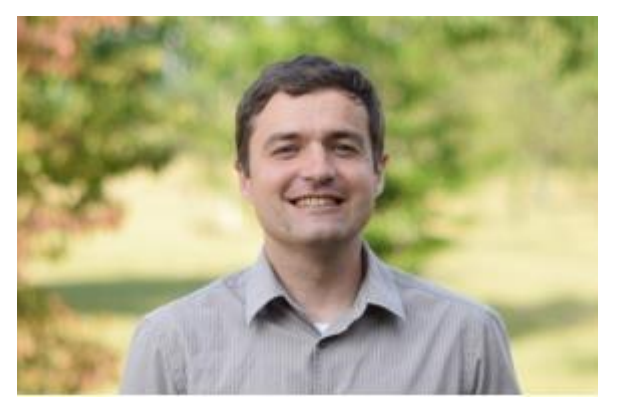

Christoph Stasch Geodata processing c.stasch@52north.org

52N WPS Website: <https://52north.org/software/software-projects/wps/>

52N WPS Mailinglist: <https://list.52north.org/mailman/listinfo/geoprocessing>

# SHORT DEMO

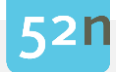

# ANNEX: WPS REST EXTENSION

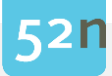

#### MOTIVATION FOR A REST EXTENSION

- WPS 2.0 and otherOGC specifications normally define a SOAP Binding as necessary interface
	- Exceptions : OGC Web Map Tiling Server and Sensor Things API
- REST APIs with JSON Encodings leaner for implementations of Web clients and easier to use
	- Focus on ressources (not on operations)
	- Usa of standard HTTP operations for CRUD of resources
- In OGC Testbed 12 REST APIs for different OGC services were tested and described in the Testbed 12 REST Architecture Engineering Report

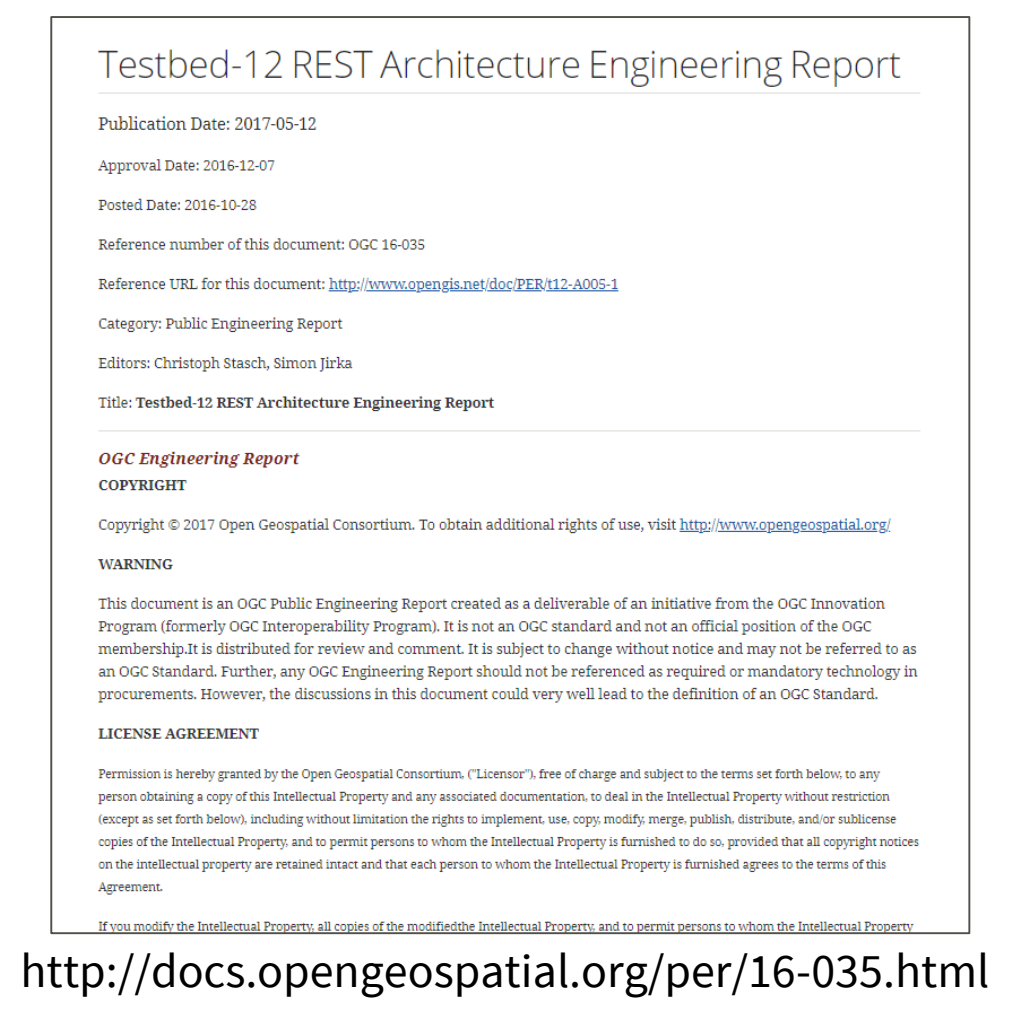

#### EXAMPLE: WEB FEATURE SERVICE 3.0 (DRAFT)

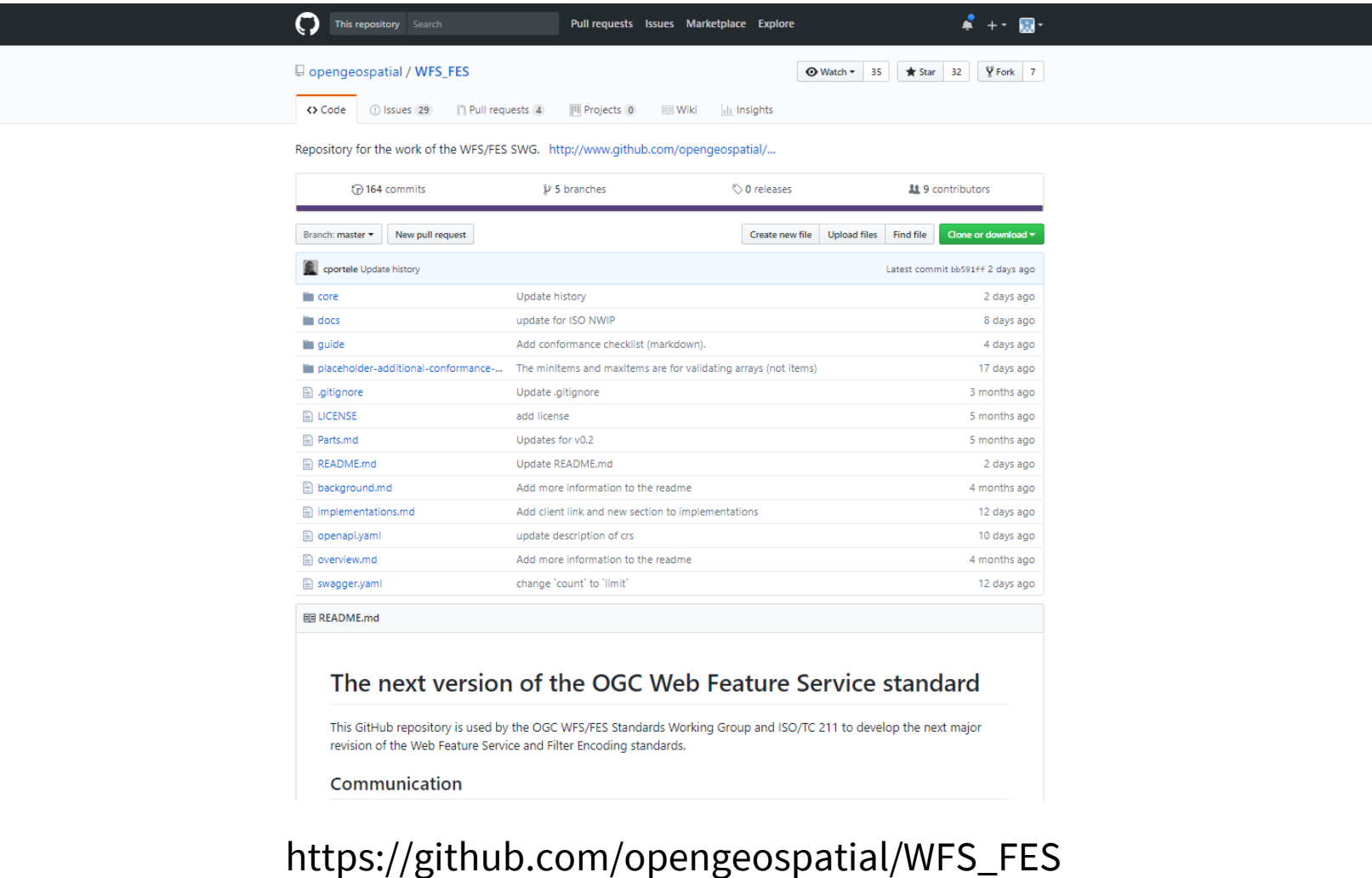

#### EXISTING GEOPROCESSING REST APIS

- APIs for existing GIS software
	- ESRI's Geoservices REST API
	- FME Server
	- Hexagon Foundation API
	- $\bullet$  …
- APIs for particular geoprocessing applications
	- Geocoding (Bing Maps, Google, Yahoo, …)
	- Routing (Google, HERE Maps, …)
	- …

#### WPS RESSOURCE MODEL

- Based upon the general process model of WPS 2.0
- Hypermedia approach
	- Capabilities contains link to ProcessCollection
	- ProcessCollection contains link to single Process –ressources
	- $\bullet$  …

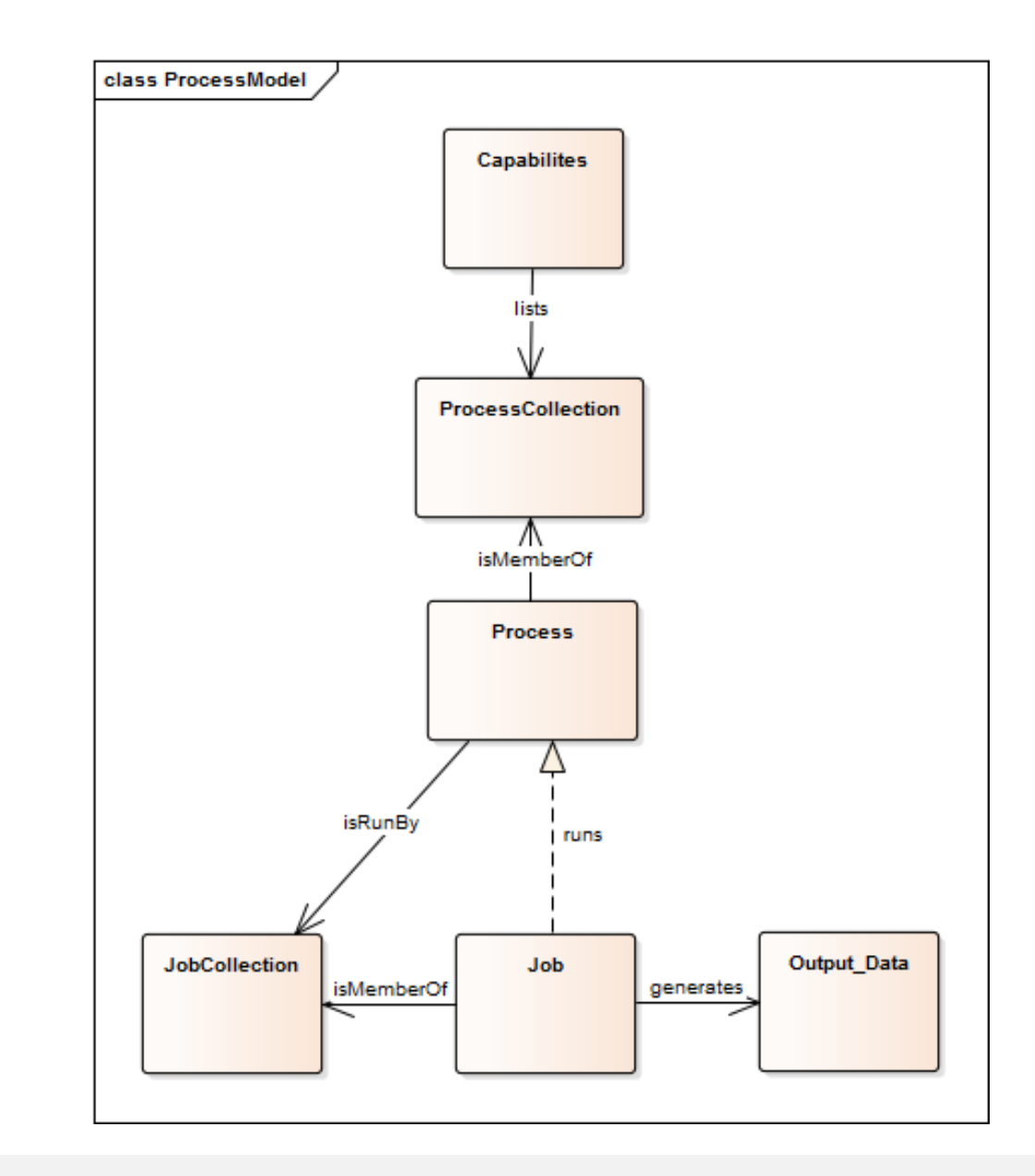

#### ENDPOINTS FOR RESOURCE ACCESS

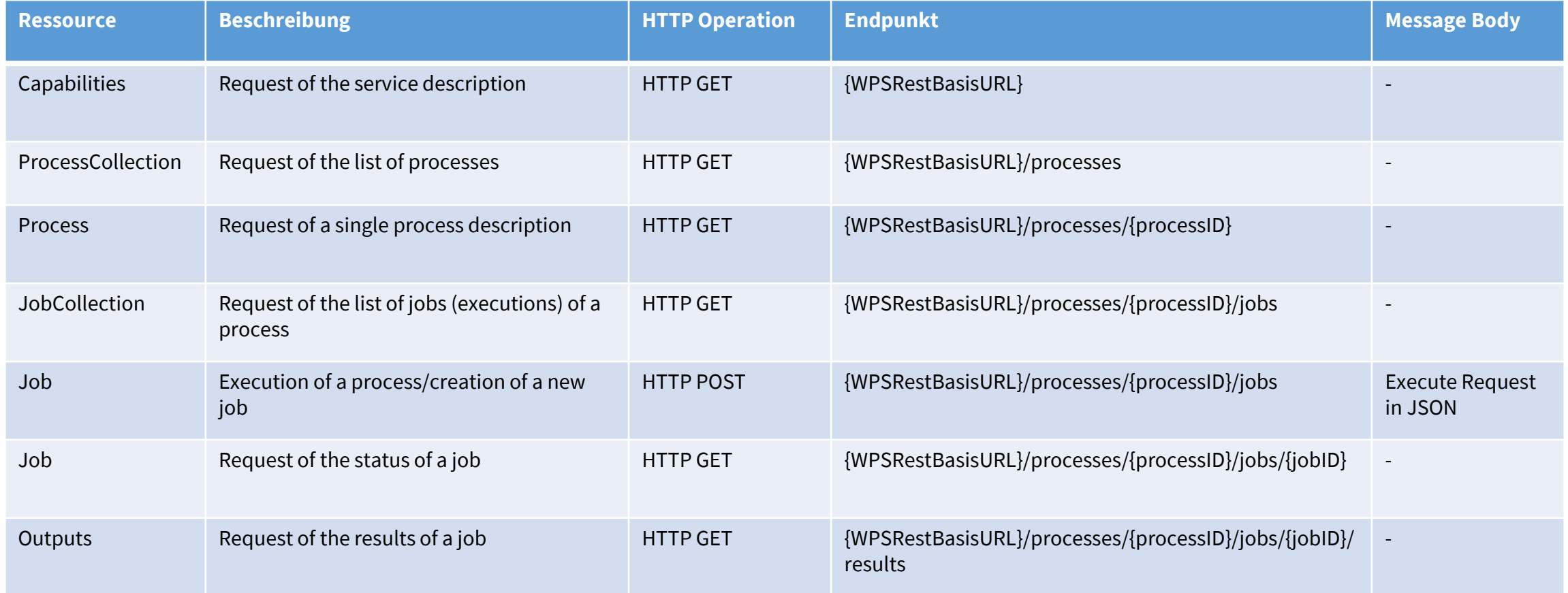

### 52N WPS-REST-PROXY

- Implements REST extension as proxy for existing WPS instances
	- Advantage: Can be used together with existing WPS 2.0 servers
	- Disadvantage: Increased communication effort
- GitHub Repo:
	- <https://github.com/52North/wps-proxy>
- Example instance for testing:
	- [http://geoprocessing.demo.52north.org:8080/](http://geoprocessing.demo.52north.org:8080/wps-proxy) wps-proxy
- Tutorial:
	- [https://wiki.52north.org/Geoprocessing/WPSR](https://wiki.52north.org/Geoprocessing/WPSRestProxy) **estProxy**

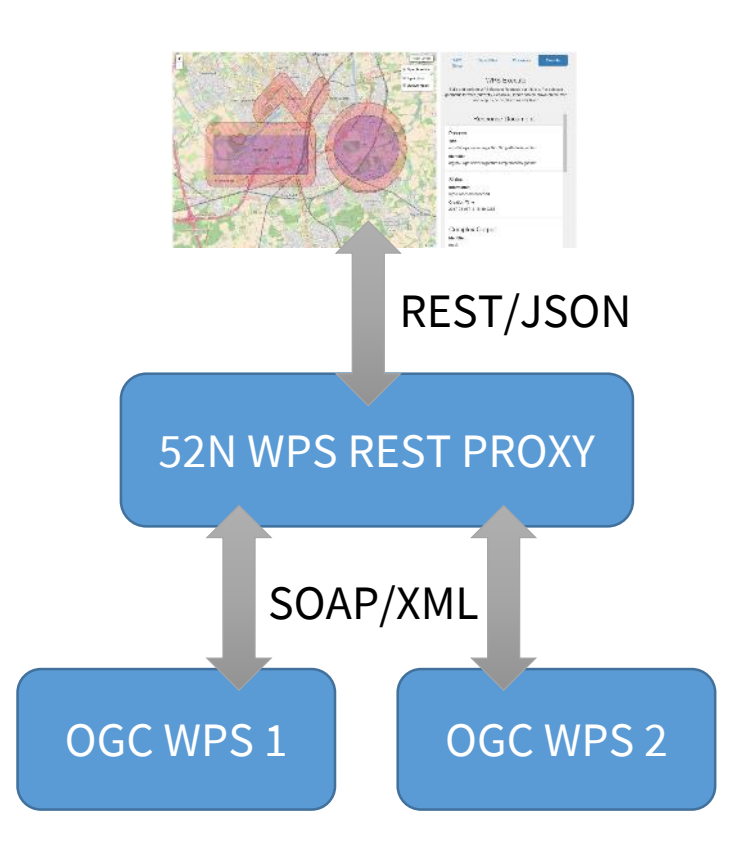

#### REQUEST CAPABILITIES

#### HTTP GET <baseURL>

- No predefined pattern for endpoint-URL
- Returns Capabilities document containing the list of available processes

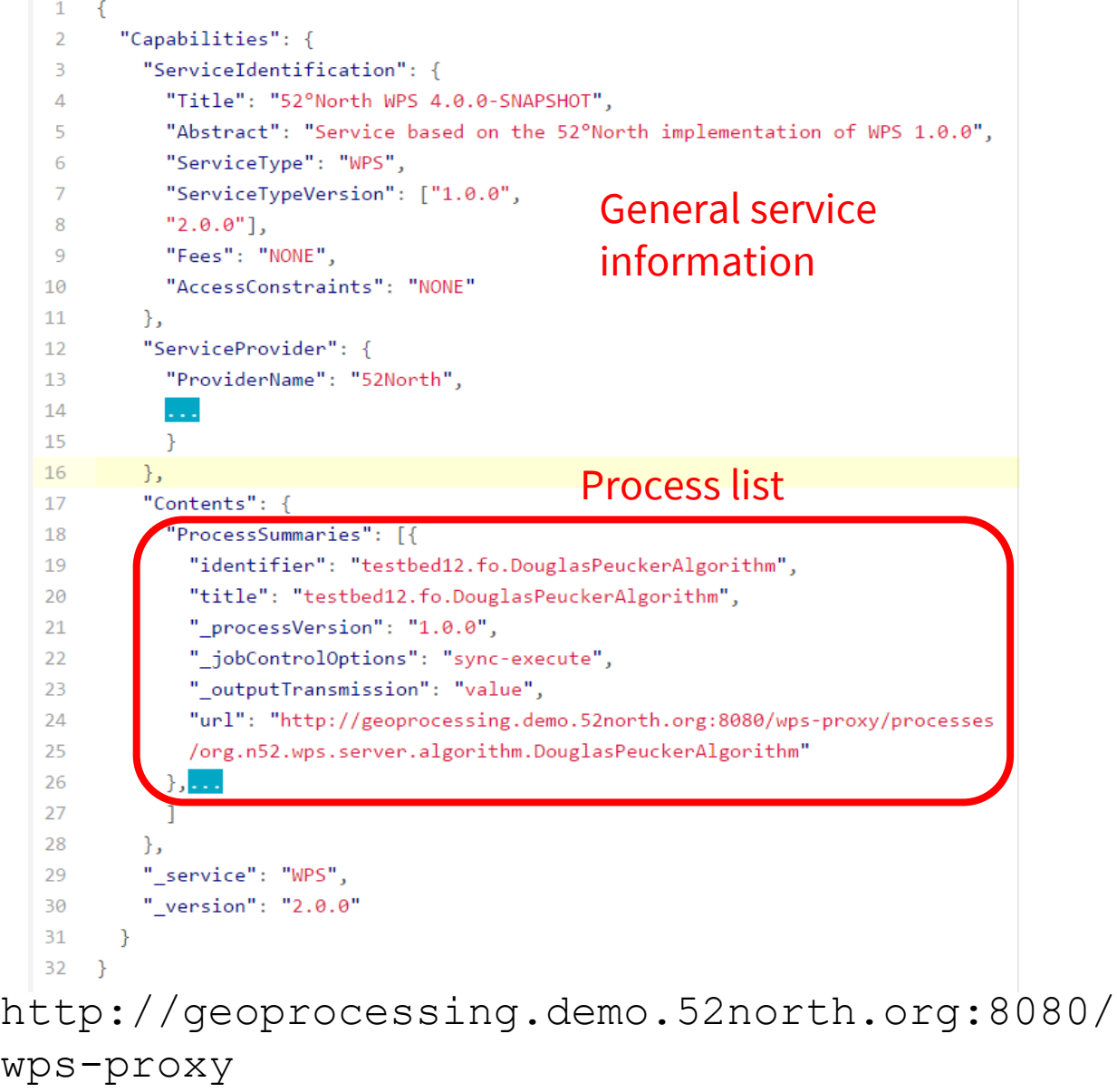

#### REQUEST PROCESS LIST

HTTP GET <baseURL>/processes

• Returns a list of short process summaries containing links to detailed process descriptions

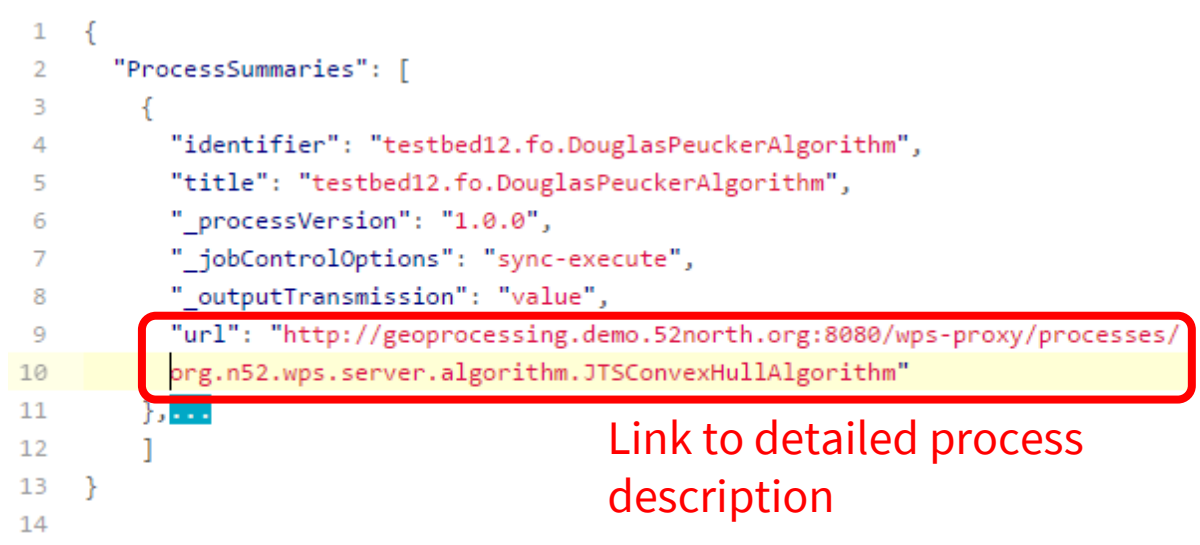

http://geoprocessing.demo.52north.org: 8080/wps-proxy/processes

#### REQEST PROCESS DESCRIPTION

HTTP GET <baseURL>/processes/<process-id>

• Returns the detailed description of a process including input and output parameters

"ProcessOffering": { "Process": { "Title": "org.n52.wps.server.algorithm.JTSConvexHullAlgorithm", "Identifier": "org.n52.wps.server.algorithm.JTSConvexHullAlgorithm", "Input": | "Title": "data". Input parameter "Identifier": "data",  $\overline{Q}$  $10<sup>°</sup>$ "ComplexData":  $11$ "Format": [  $12$ 13 " default": "true", 14 " mimeType": "application/vnd.geo+json" 15 16 17 18  $'$  minOccurs": "1", 19 maxOccurs": "1" 20 21 Ъ. 22 "Output": [ 23 24 "Title": "result", 25 "Identifier": "result". Output parameter 26 "ComplexData": { 27 "Format": [ 28 " default": "false", 29 30 " mimeType": "application/vnd.geo+json"  $31$ 32 33 34 35 36 Execution-URL37 " processVersion": "1.1.0", 38 " jobControlOptions": "sync-execute async-execute", 39 Transmission", "value referenc 40 "execute-url": "http://geoprocessing.demo.52north.org:8080/wps-proxy/ 41 processes/org.n52.wps.server.algorithm.JTSConvexHullAlgorithm/jobs"  $42$ 

http://geoprocessing.demo.52north.org:8080/wps-

 $52<sub>1</sub>$ 

proxy/processes/org.n52.wps.server.algorithm.JTSConvexHullAlgorithm

### EXECUTION OF A PROCESS (I)

#### HTTP POST

<baseURL>/processes/<process-id>/jobs

- Parameter:
	- Execute Request in JSON (see to the right)
- Optional URL parameter: sync-execute=true|false (default false)
- A new job ressource (process execution) is created

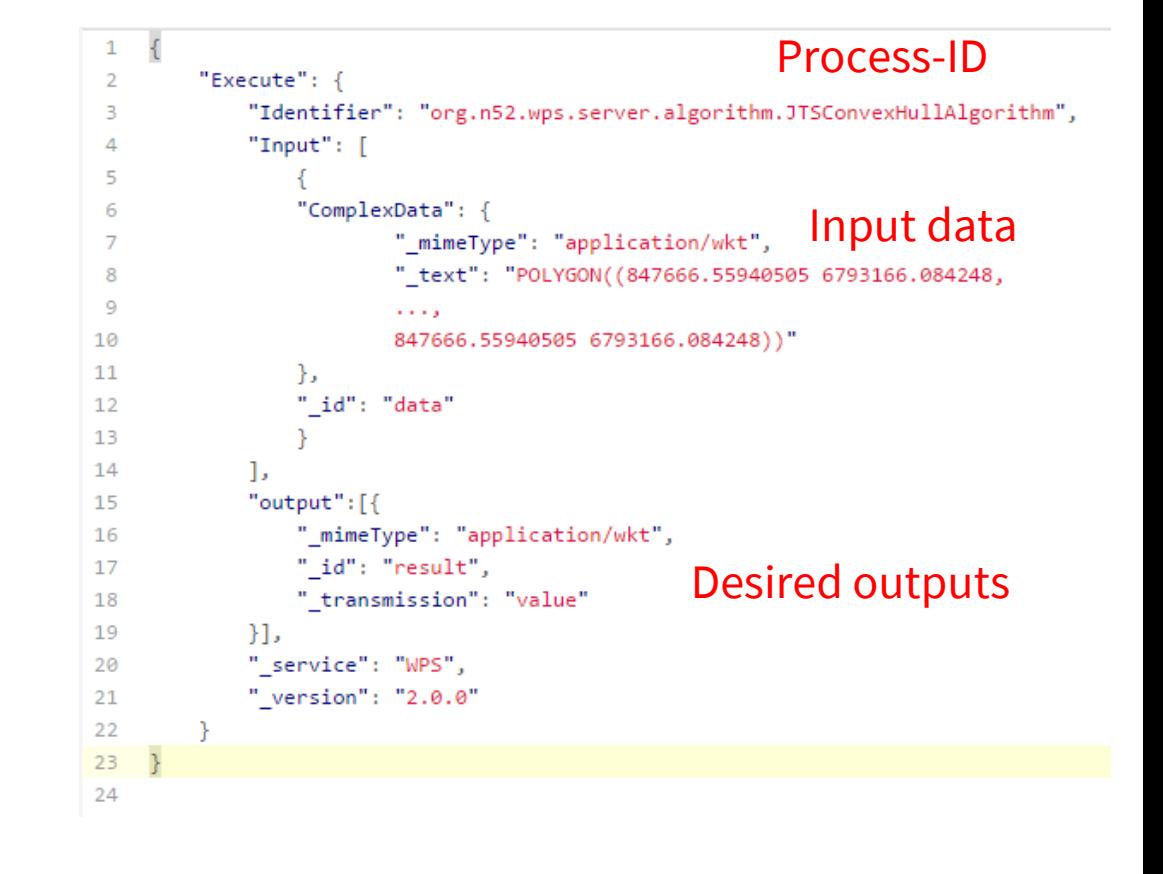

http://geoprocessing.demo.52north.org:8080/wps-proxy/processes/ org.n52.wps.server.algorithm.JTSConvexHullAlgorithm/jobs

## EXECUTION OF A PROCESS (II)

- *Asynchronous* execution (Examples to the right):
	- HTTP 201 with link to job ressource
	- After execution is finished link to results

- Synchronous execution (Example on next slide):
	- JSON result document (success|failure)

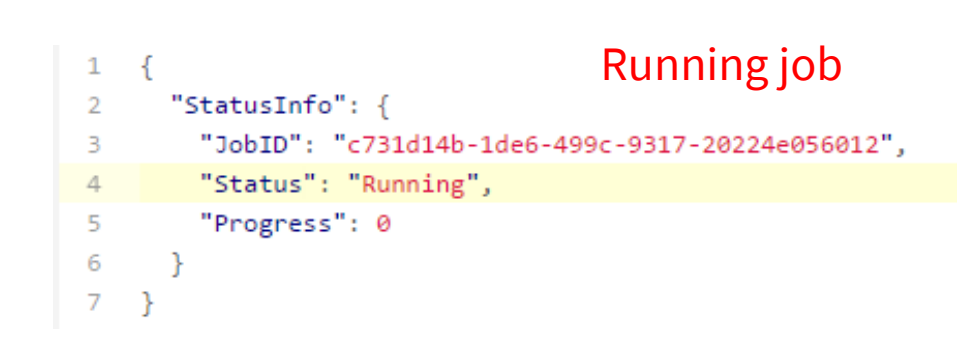

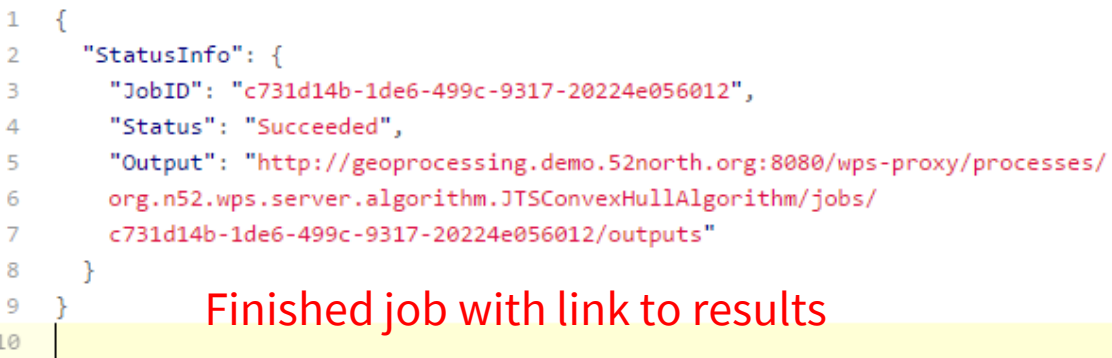

#### REQUEST PROCESSING RESULTS

#### HTTP GET:

<baseURL>/processes/<process-id>/ jobs/<job-id>/outputs

• Returns JSON result document

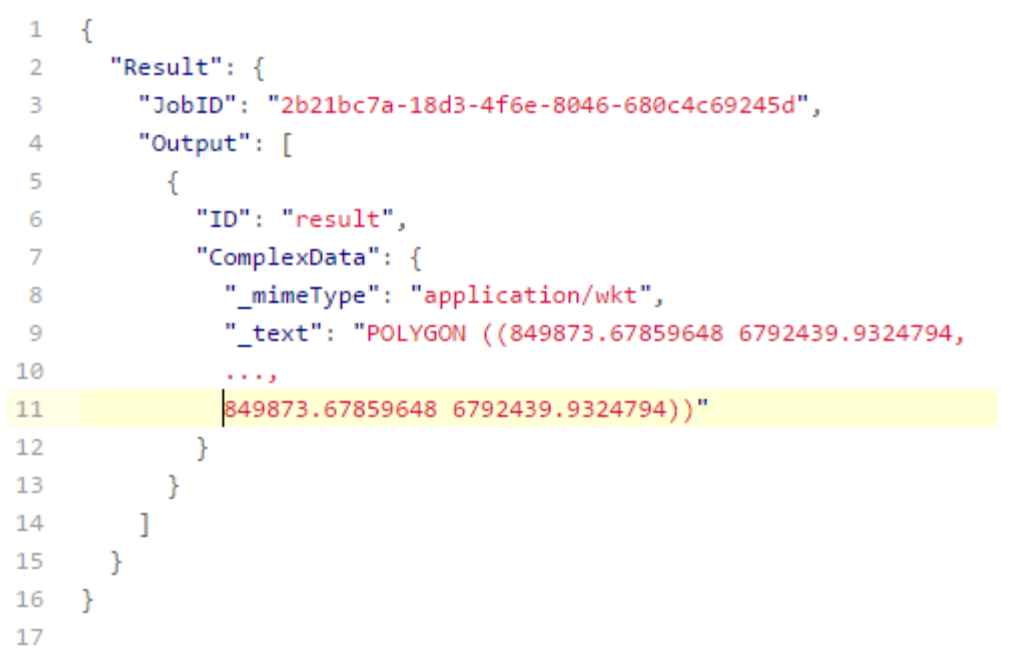

#### WPS TESTCLIENT

Testclient verfügbar unter: [http://geoprocessing.demo.52north.org:8080/wps/test\\_client](http://geoprocessing.demo.52north.org:8080/wps/test_client)

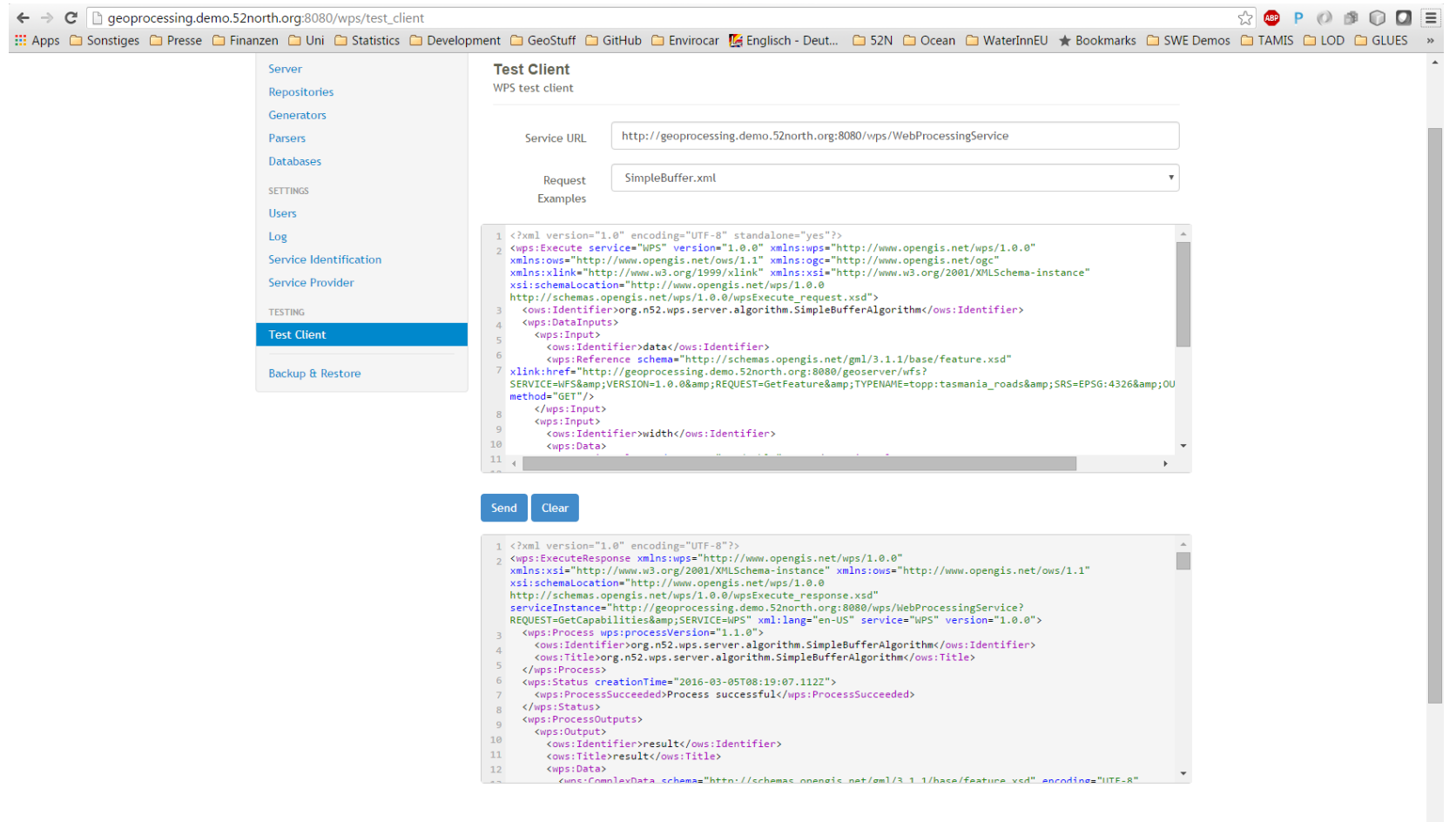